### **Acer**

# Aspire ASX1200/ ASX3200 Service Guide

Service guide files and updates are available on the ACER/CSD web; for more information, please refer to <a href="http://csd.acer.com.tw">http://csd.acer.com.tw</a>

PRINTED IN TAIWAN

# **Revision History**

Please refer to the table below for the updates made on ASX1200/ ASX3200 service guide.

| Date | Chapter | Updates |
|------|---------|---------|
|      |         |         |
|      |         |         |
|      |         |         |

### Copyright

Copyright © 2008 by Acer Incorporated. All rights reserved. No part of this publication may be reproduced, transmitted, transcribed, stored in a retrieval system, or translated into any language or computer language, in any form or by any means, electronic, mechanical, magnetic, optical, chemical, manual or otherwise, without the prior written permission of Acer Incorporated.

#### **Disclaimer**

The information in this guide is subject to change without notice.

Acer Incorporated makes no representations or warranties, either expressed or implied, with respect to the contents hereof and specifically disclaims any warranties of merchantability or fitness for any particular purpose. Any Acer Incorporated software described in this manual is sold or licensed "as is". Should the programs prove defective following their purchase, the buyer (and not Acer Incorporated, its distributor, or its dealer) assumes the entire cost of all necessary servicing, repair, and any incidental or consequential damages resulting from any defect in the software.

Acer is a registered trademark of Acer Corporation.

AMD, the AMD Arrow logo, AMD Athlon, AMD Phenom, AMD Sempron, and combinations thereof, are trademarks of Advanced Micro Devices Inc.

Other brand and product names are trademarks and/or registered trademarks of their respective holders.

### Conventions

The following conventions are used in this manual:

| SCREEN<br>MESSAGES | Denotes actual messages that appear on screen.                                                               |
|--------------------|----------------------------------------------------------------------------------------------------|
| NOTE               | Gives additional information related to the current topic.                                                   |
| WARNING            | Alerts you to any physical risk or system damage that might result from doing or not doing specific actions. |
| CAUTION            | Gives precautionary measures to avoid possible hardware or software problems.                                |
| IMPORTANT          | Reminds you to do specific actions relevant to the accomplishment of procedures.                             |

### **Service Guide Coverage**

This Service Guide provides you with all technical information relating to the BASIC CONFIGURATION decided for Acer's "global" product offering. To better fit local market requirements and enhance product competitiveness, your regional office MAY have decided to extend the functionality of a machine (e.g. add-on card, modem, or extra memory capability). These LOCALIZED FEATURES will NOT be covered in this generic service guide. In such cases, please contact your regional offices or the responsible personnel/channel to provide you with further technical details.

#### FRU Information

Please note WHEN ORDERING FRU PARTS, that you should check the most up-to-date information available on your regional web or channel. If, for whatever reason, a part number change is made, it will not be noted in the printed Service Guide. For ACER-AUTHORIZED SERVICE PROVIDERS, your Acer office may have a DIFFERENT part number code to those given in the FRU list of this printed Service Guide. You MUST use the list provided by your regional Acer office to order FRU parts for repair and service of customer machines.

# **Table of Contents**

| System Tour                                                                               | 1        |
|-------------------------------------------------------------------------------------------|----------|
| Features<br>Aspire ASX1200/3200 Tour                                                      | 1<br>3   |
| Front Panel                                                                               | 3        |
| Rear Panel                                                                                | 4        |
| Internal Components                                                                       | 5        |
| System LED Indicators                                                                     | 6        |
| System Utilities                                                                          | 7        |
| Phoenix BIOS Setup Utility                                                                | 7        |
| Entering BIOS setup  Navigating Through the Setup Utility                                 | 8<br>8   |
| Setup Utility Menus                                                                       | g        |
| System Disassembly                                                                        | 31       |
| Disassembly Requirements                                                                  | 31       |
| Pre-disassembly Procedure                                                                 | 32       |
| Main Unit Disassembly                                                                     | 33       |
| External Modules Disassembly Flowchart                                                    | 33       |
| Removing the Side Panel                                                                   | 34<br>35 |
| Removing the Font Bezel Removing the Heat Sink Fan Assembly                               | 36       |
| Removing the Processor                                                                    | 38       |
| Removing the Optical Drive                                                                | 40       |
| Removing the Hard Disk Drive                                                              | 42       |
| Removing the Power Supply Removing the Memory Modules                                     | 46<br>49 |
| Removing the Memory Modules                                                               | 51       |
| Removing the Front I/O and Card Reader Boards                                             | 53       |
| Removing the Mainboard                                                                    | 57       |
| System Troubleshooting                                                                    | 59       |
| Hardware Diagnostic Procedure                                                             | 59       |
| System Check Procedures                                                                   | 60       |
| Power System Check System External Inspection                                             | 60<br>60 |
| System Internal Inspection                                                                | 60       |
| POST Error and Beep Codes                                                                 | 61       |
| Online Support Information                                                                | 67       |
| System Block Diagram and Board Layout                                                     | 69       |
| System Block Diagram                                                                      | 69       |
| Board Layout                                                                              | 70       |
| Mainboard                                                                                 | 70       |
| System Jumpers                                                                            | 71       |
| FRU (Field Replaceable Unit) List                                                         | 73       |
| Aspire ASX1200/ ASX3200 Exploded Diagram Aspire ASX1200/ ASX3200 FRU List (81.3V001.010G) | 74<br>75 |
|                                                                                           |          |
| Technical Specifications                                                                  | 83       |

# **System Tour**

# **Features**

Below is a brief summary of the computer's many feature:

**NOTE:** The features listed in this section is for your reference only. The exact configuration of the server depends on the model purchased.

| Pro | oces  | sor                                                                                        |
|-----|-------|--------------------------------------------------------------------------------------------|
|     |       | AMD Athlon LE-1600/1620/1640 processor                                                     |
|     |       | AMD Athlon X2 Dual-Core BE-2300/2350/2400 or 4200+/4400+/4800+/5000+/5200+/5600+ processor |
|     |       | AMD Phenom X3 Triple-Core 8400/8450/8600/8650 processor                                    |
|     |       | AMD Phenom X4 Quad-Core 9100e/9150e/9500/9550/9600/9650 processor                          |
|     |       | AMD Sempron LE-1250/1300 or 2100 processor                                                 |
| Ch  | ipse  | et                                                                                         |
|     |       | NVIDIA nForce MCP78                                                                        |
| Μe  | emo   | ry subsystem                                                                               |
|     |       | Supports up to two DDR2-667 registered ECC modules                                         |
| Μe  | edia  | storage                                                                                    |
|     |       | DVD-ROM SATA drive                                                                         |
|     |       | Super-Multi SATA DVD drive                                                                 |
|     |       | 160 GB SATA hard disk drive                                                                |
| Sei | rial  | ATA controller                                                                             |
|     |       | Embedded SATA2 controller                                                                  |
|     |       | Two SATA ports                                                                             |
| Ne  | two   | orking                                                                                     |
|     |       | One Gigabit Ethernet LAN port (RJ-45)                                                      |
| PC  | I I/C |                                                                                            |
|     |       | One PCI Express x16 bus slot                                                               |
|     |       | One PCI Express x1 bus slot                                                                |
| I/O | ро    | rts                                                                                        |
|     |       | Front                                                                                      |
|     |       | Three USB 2.0 ports                                                                        |
|     |       | Memory Stick                                                                               |
|     |       | Memory Stick PRO                                                                           |

Chapter 1 1

Secure Digitial (SD) Card

- miniSD Card
- ▶ Headphone/speaker-out/line-out jack
- Microphone-in jack
- ▶ CFI/II (CompactFlash Type i/II) slot
- ► IEEE 1394 port (4-pin)
- □ Rear
  - ▶ PS/2 keyboard port
  - ▶ PS/2 mouse port
  - Line-out jack
  - Microphone/speaker-out/line-in jack
  - Rear speaker/surround out jack
  - Center speaker/subwoofer jack
  - Line-in jack
  - S/PDIF port
  - ▶ Four USB 2.0 ports
  - eSATA port
  - ▶ CRT/LCD monitor port
  - HDMI port
  - Gigabit LAN ports
  - VGA/monitor port
  - Two USB 2.0 ports
  - ▶ Two Ethernet LAN ports (RJ-45)

#### Operating system and software

- Operating system options:
  - ▶ Genuine Windows Vista<sup>®</sup> Ultimate (32/64-bit)
  - ► Genuine Windows Vista Home Premium (32/64-bit)
- Applications
  - ▶ Acer Empowering Technology (Acer eRecovery Management)
  - Acer Arcade Live
  - ▶ McAfee Internet Security Suite 2008 Trial version
  - Adobe Reader
  - eSobi
  - NTI MediaMaker

### Power supply

220-watts (115/230 Vac) power supply

# Aspire ASX1200/3200 Tour

This section is a virtual tour of the ASX1200/3200 system's interior and exterior components.

### Front Panel

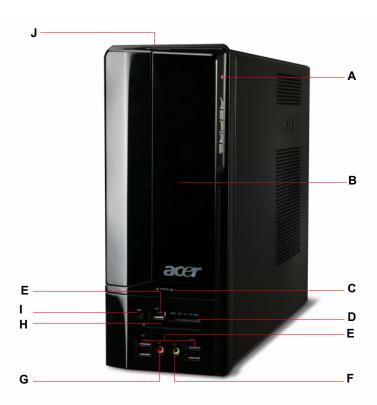

| Item | Icon     | Component                                                  |
|------|----------|------------------------------------------------------------|
| Α    |          | HDD activity indicator                                     |
| В    |          | Drive bay door                                             |
| С    | <b>A</b> | Drive bay door eject button                                |
|      | _        | Press to open drive bay door and access the optical drive. |
| D    | <b>*</b> | Media card reader                                          |
|      | SZ.      |                                                            |
| E    | •~       | USB 2.0 ports                                              |
| F    | ೧        | Headphone/Speaker-out/line-out jack                        |
| G    | 100      | Microphone-in jack                                         |
| Н    | •        | CF I/II (CompactFlash Type I/II) slot                      |
| I    | 1394     | IEEE 1394 port (4-pin)                                     |
| J    | ტ        | Power/sleep button                                         |

Chapter 1 3

### **Rear Panel**

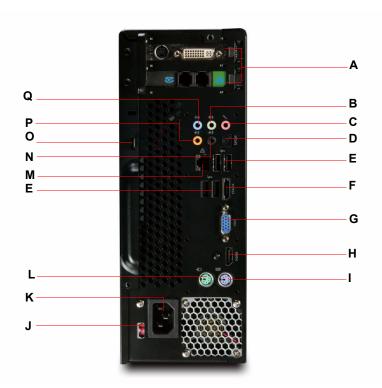

| Item | Icon               | Component                                                         |
|------|--------------------|-------------------------------------------------------------------|
| Α    |                    | Expansion slot (Photo shows graphics card and network/modem card) |
| В    | (( <del>-1))</del> | Line-out jack                                                     |
| С    | 1811               | Microphone/speaker-out/line-in jack                               |
| D    | SPDIF              | S/PDIF port                                                       |
| Е    | •~                 | USB 2.0 ports                                                     |
| F    | ESATA              | eSATA port                                                        |
| G    |                    | CRT/LCD monitor port                                              |
| Н    | HDMI               | HDMI port                                                         |
| I    | <u></u>            | PS2 keyboard port                                                 |
| J    |                    | Power connector                                                   |
| K    |                    | Voltage selector switch                                           |
| L    | ð                  | PS2 mouse port                                                    |
| М    | 용                  | Gigabit LAN port (10/100/1000 Mbps)                               |
| N    | (( <del>-1))</del> | Rear speaker/surround out jack                                    |
| 0    |                    | Keyhole                                                           |
| Р    | (( <del>-1))</del> | Center speaker/subwoofer jack                                     |
| Q    | (( <del>-))-</del> | Line-in jack                                                      |

# **Internal Components**

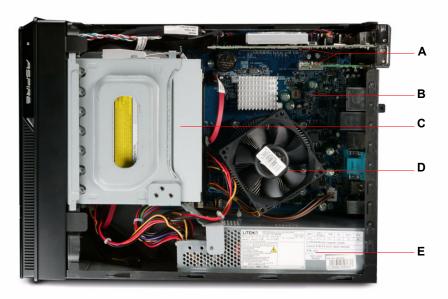

| Item | Component              |
|------|------------------------|
| Α    | Expansion card         |
| В    | Mainboard              |
| С    | Optical drive          |
| D    | Heat sink fan assembly |
| E    | Power supply           |

Chapter 1 5

# **System LED Indicators**

This section describes the different system LED indicators.

| LED indicator               | Color           | LED status | Description                                 |  |
|-----------------------------|-----------------|------------|---------------------------------------------|--|
| Power                       | Green           | On         | The system has AC power and is powered on.  |  |
| رل                          | Green           | Blinking   | The system is in standby mode.              |  |
|                             | _               | Off        | System is not powered on.                   |  |
| HDD activity                | Green           | On         | HDD is installed and functioning correctly. |  |
|                             | Green           | Blinking   | Ongoing HDD activity.                       |  |
|                             | Green/<br>Amber | Flashing   | HDD is rebuilding data.                     |  |
|                             | Amber           | On         | HDD failure                                 |  |
| LAN port                    | Amber           | On         | GbE link network access                     |  |
| network speed<br>LED (left) | Green           | On         | 100 Mbps link network access                |  |
| LLD (left)                  | _               | Off        | 10 Mbps link network access                 |  |
| LAN port                    | Green           | On         | Active network link                         |  |
| network<br>connection LED   |                 | Blinking   | Ongoing network data activity               |  |
| (right)                     |                 | Off        | Off-line network                            |  |

# **System Utilities**

# **Phoenix BIOS Setup Utility**

BIOS setup is a hardware configuration program built into the system's Basic Input/Output System (BIOS). Since most systems are already properly configured and optimized, there is no need to run this utility. You will need to run this utility under the following conditions.

| When changing the system configuration settings                                                                                   |
|----------------------------------------------------------------------------------------------------|
| When redefining the communication ports to prevent any conflicts                                                                  |
| When modifying the power management configuration                                                                                 |
| When changing the password or making other changes to the security setup                                                          |
| When a configuration error is detected by the system and you are prompted ("Run Setup" message) to make changes to the BIOS setup |

**NOTE:** If you repeatedly receive Run Setup messages, the battery may be bad. In this case, the system cannot retain configuration values in CMOS. Ask a qualified technician for assistance.

BIOS setup loads the configuration values in a battery-backed nonvolatile memory called CMOS RAM. This memory area is not part of the system RAM which allows configuration data to be retained when power is turned off.

Before you run the *PhoenixBIOS* Setup Utility, make sure that you have saved all open files. The system reboots immediately after you close the Setup.

NOTE: PhoenixBIOS Setup Utility will be simply referred to as "Setup" or "Setup utility" in this guide.

The screenshots used in this guide display default system values. These values may not be the same those found in your system.

### **Entering BIOS setup**

1. Turn on the server and the monitor.

If the server is already turned on, close all open applications, then restart the server.

2. During POST, press Delete.

If you fail to press **Delete** before POST is completed, you will need to restart the server.

The Setup Main menu will be displayed showing the Setup's menu bar. Use the left and right arrow keys to move between selections on the menu bar.

### Navigating Through the Setup Utility

Use the following keys to move around the Setup utility.

Description on the many har

|      | ш           | Left and Right arrow keys – Move between selections on the mend bar.                                                                                                    |
|------|-------------|----------------------------------------------------------------------------------------------------|
|      |             | <b>Up</b> and <b>Down</b> arrow keys - Move the cursor to the field you want.                                                                                                    |
|      |             | PgUp and PgDn keys - Move the cursor to the previous and next page of a multiple page menu.                                                                                                    |
|      |             | Home – Move the cursor to the first page of a multiple page menu.                                                                                                    |
|      |             | End – Move the cursor to the last page of a multiple page menu.                                                                                                    |
|      |             | + and - keys – Select a value for the currently selected field (only if it is user-configurable). Press these keys repeatedly to display each possible entry, or the <b>Enter</b> key to choose from a pop-up menu. |
| NOTI | E: Gra      | yed-out fields are not user-configurable.                                                                                                    |
| NOTI | ☐<br>E: Ava | Enter key – Display a submenu screen. ilability of submenu screen is indicated by a (>).                                                                                                    |
|      |             | Esc – If you press this key:                                                                                                    |
|      |             | <ul> <li>On one of the primary menu screens, the Exit menu displays.</li> </ul>                                                                                                    |
|      |             | <ul> <li>On a submenu screen, the previous screen displays.</li> </ul>                                                                                                    |
|      |             | □ When you are making selections from a pop-up menu, closes the pop-up without making a selection.                                                                                                    |
|      |             | F1 – Display the BIOS setup General Help panel.                                                                                                    |
|      |             | F5 – Press to load previous default system values.                                                                                                    |
|      |             | F6 – Press to load fail-safe default system values.                                                                                                    |
|      |             | F7 – Press to load optimized default system values.                                                                                                    |
|      |             | F10 - Save changes made the Setup and close the utility                                                                                                    |

# **Setup Utility Menus**

Exit Without Saving

| The tabs o | n the Setup menu bar correspond to the six primary BIOS Setup menus, namely: |
|------------|------------------------------------------------------------------------------|
|            | Product Information                                                          |
|            | Standard CMOS Features                                                       |
|            | Advanced BIOS Features                                                       |
|            | Advanced Chipset Features                                                    |
|            | Integrated Peripherals                                                       |
|            | Power Management Setup                                                       |
|            | PnP/PCI Configurations                                                       |
|            | PC Health Status                                                             |
|            | Load Default Settings                                                        |
|            | Set Supervisor Password                                                      |
|            | Set User Password                                                            |
|            | Save & Exit Setup                                                            |

In the descriptive table following each of the menu screenshots, settings in **boldface** are the default and suggested settings.

#### **Product Information**

The Product Information menu displays basic information about the system. These entries are for your reference only and are not user-configurable.

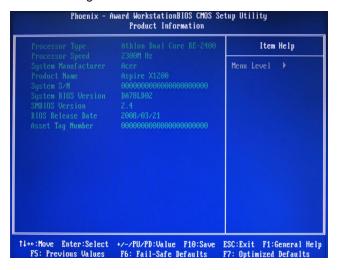

### **Standard CMOS Features**

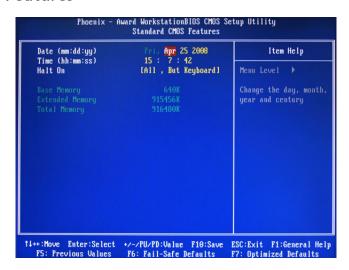

| Parameter       | Description                                                                   | Option            |
|-----------------|-------------------------------------------------------------------------------|-------------------|
| Date            | Set the date following the weekday-month-day-year format.                     |                   |
| Time            | Set the system time following the hour-minute-second format.                  |                   |
| Halt On         | Determines whether the system will stop for an error during the POST.         | All, But Keyboard |
|                 |                                                                               | No Errors         |
|                 |                                                                               | All Errors        |
|                 |                                                                               | All, But Diskette |
|                 |                                                                               | All, But Disk/Key |
| Base Memory     | Also called conventional memory. Typically, 640 KB will be reserved for the M | IS-DOS OS.        |
| Extended Memory | Total size of extended memory detected during POST                            |                   |
| Total Memory    | Total size of system memory detected during POST                              |                   |

### **Advanced BIOS Features**

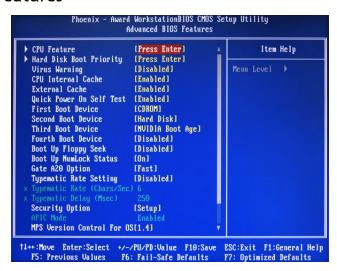

| Parameter                                | Description                                                                                                    | Option                                                                                                    |
|------------------------------------------|----------------------------------------------------------------------------------------------------|----------------------------------------------------------------------------------------------------|
| CPU Feature                              | Press Enter to configure the CPU Virtualization and AMD K8 Cool and Quiet Control features.                                                                                                    |                                                                                                    |
| Hard Disk Boot Priority                  | Press Enter to select hard disk boot device priority.                                                                                                    |                                                                                                    |
| Virus Warning                            | Specifies the virus warning feature for IDE hard disk boot sector protection. If enabled, BIOS will show a warning message on the screen or an alarm beep when someone attempts to write data into this area. | <b>Disabled</b><br>Enabled                                                                                                    |
| CPU Internal Cache                       | Enables or disables CPU internal cache.                                                                                                    | <b>Enabled</b> Disabled                                                                                                    |
| External Cache                           | Enables or disables internal cache.                                                                                                    | <b>Enabled</b> Disabled                                                                                                    |
| Quick Power On Self Test                 | Allows the system to skip certain test while booting. This will decrease the time needed to boot the system.                                                                                                  | <b>Enabled</b> Disabled                                                                                                    |
| First/Second/Third/Fourth<br>Boot Device | Specifies the boot order from the available devices.                                                                                                    | CDROM, Hard<br>Disk, NVIDIA<br>Boot Age,<br>Floppy,<br>ZIP, USB-FDD,<br>USB-ZIP, USB-<br>CDROM, USB-<br>HDD, Legacy<br>LAN, Disabled |
| Boot Up Floppy Seek                      | Enables or disables floppy drive testing to determine whether they have 40 to 80 tracks.                                                                                                    | <b>Disabled</b><br>Enabled                                                                                                    |
| Boot Up NumLock Status                   | Selects power on state for Num Lock.                                                                                                    | On<br>Off                                                                                                    |
| Gate A20 Option                          | When set to fast, the motherboard chipset controls the operation of Gate A20. But when set to normal, a pin in the keyboard controller controls Gate A20.                                                     | Fast<br>Normal                                                                                                    |
| Typematic Rate Setting                   | When enabled, you can manually adjust the settings using the two typematic controls (Typematic Rate and Typematic Rate Delay). If disabled, the BIOS will use the default setting.                            | <b>Disabled</b><br>Enabled                                                                                                    |
| Typematic Rate (Chars/Sec)               | Rate at which the keyboard will repeat the keystroke if you press it continuously.                                                                                                    | 6, 8, 10, 12, 15,<br>20, 24, 30                                                                                                    |
| Typematic Delay (MSec)                   | Delay, in Msec, before the keyboard automatically repeats the keystroke that you have pressed continuously.                                                                                                   | 250, 500, 750,<br>1000                                                                                                    |

| Parameter                     | Description                                                                                                    | Option                     |
|-------------------------------|----------------------------------------------------------------------------------------------------|----------------------------|
| Security Option               | When set to system, BIOS will ask for the password each time the system boots up.  If set to setup, the password is only required for access into the BIOS setup menus. | Setup<br>System            |
| MPS Version Control For OS    | Specifies the version of the Multiprocessor Specification (MPS) that the mainboard will use.                                                                            | <b>1.4</b><br>1.1          |
| OS Select For DRAM > 64<br>MB | Select OS/2 if the system is running OS/2 operating system and the system memory is more than 64 MB in size.                                                            | Non-OS/2<br>OS/2           |
| Full Screen Logo Show         | Enables or disables the display of the full screen boot logo.                                                                                                    | <b>Enabled</b> Disabled    |
| Small Logo (EPA) Show         | Enables or disables the display of the EPA logo.                                                                                                    | <b>Disabled</b><br>Enabled |

#### **CPU Feature**

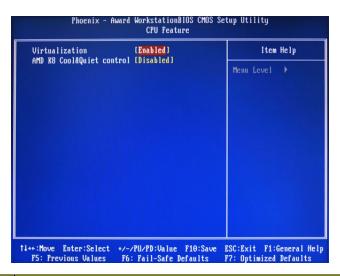

| Parameter                 | Description                                                                                                    | Option                  |
|---------------------------|----------------------------------------------------------------------------------------------------|-------------------------|
| Virtualization            | Select whether to enable or disable the AMD Virtualization Technology (VT) function. VT allows a single platform to run multiple operating systems in independent partitions. | <b>Enabled</b> Disabled |
| AMD K8 Cool&Quiet control | When set to auto, the AMD Cool'n'Quiet driver dynamically adjust the CPU clock and VIA to reduce heat output from your computer and its power consumption.                    | <b>Disabled</b><br>Auto |

#### Hard Disk Boot Priority

The Hard Disk Boot Priority submenu allows you to specify the sequence of loading the OS from the installed hard drives. Use the up or down arrow key to select a hard drive, then press the <+> key or the <-> key to move it up or down on the list. I

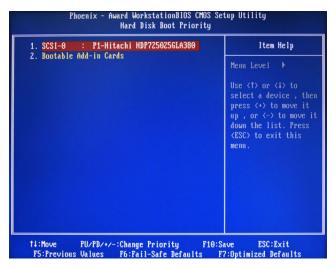

### **Advanced Chipset Features**

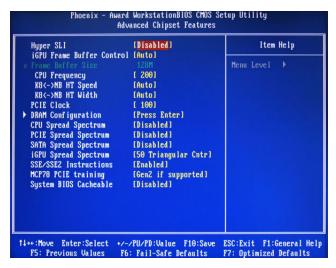

| Parameter                 | Description                                                                                                    | Option                                          |
|---------------------------|----------------------------------------------------------------------------------------------------|-------------------------------------------------|
| Hyper SLI                 | Enable or disable the Scalable Link Interface (SLI) technology.                                                                                                    | <b>Disabled</b><br>Enabled                      |
| iGPU Frame Buffer Control | When set to auto, BIOS will automatically setup the frame buffer size. When set to manual, you can set the frame buffer size. Frame buffer size is the total amount of system memory allocated solely for the onboard graphics controller.                                                                                                    | <b>Auto</b><br>Manual                           |
| Frame Buffer Size         | This parameter can be configured if the iGPU Frame Buffer Control is set to Manual.                                                                                                    | <b>64</b> , 16, 32, 128, 256 MB                 |
| CPU Frequency             | Sets processor minimum and maximum frequency.                                                                                                    | 200<br>Minimum 100<br>Maximum 500               |
| KB<->NB HT Speed          | Controls the physical speed of the processor to the Northbridge HT link.                                                                                                    | <b>Auto</b><br>200, 400, 600, 800<br>MHz, 1 GHz |
| KB<->NB HT Width          | Controls the processor to the Northbridge link bandwidth.                                                                                                    | <b>Auto</b> Up 8/16 Down 8/16                   |
| PCIE Clock                | Sets the PCI Express clock frequency.                                                                                                    | 100<br>Minimum 100<br>Maximum 200               |
| DRAM Configuration        | Press Enter to configure memory timing and operation settings.                                                                                                    |                                                 |
| CPU Spread Spectrum       | Allows you to reduce the EMI of the front side bus by modulating the signals it generates so that the spikes are reduced to flatter curves.                                                                                                    | <b>Disabled</b> -0.5%, 1.0%                     |
| PCIE Spread Spectrum      | Allows you to reduce the EMI of the PCI Express bus by modulating the signals it generates so that the spikes are reduced to flatter curves.  When set to down spread, the chipset modulates the PCI Express bus' baseline signal downwards by a small amount.  When set to disabled, the chipset disables any modulation of the PCI Express bus' baseline signal. | <b>Disabled</b> Down Spread                     |
| SATA Spread Spectrum      | Allows you to reduce the EMI of the SATA bus by modulating the signals it generates so that the spikes are reduced to flatter curves. When set to down spread, the chipset modulates the SATA bus' baseline signal downwards by a small amount.  When set to disabled, the chipset disables any modulation of the SATA bus' baseline signal.                       | <b>Disabled</b> Down Spread                     |

| Parameter             | Description                                                                                                    | Option                                                      |
|-----------------------|----------------------------------------------------------------------------------------------------|-------------------------------------------------------------|
| iGPU Spread Spectrum  | Allows you to set the integrated GPU spread spectrum.                                                             | <b>50 Triangular Cntr</b><br>100/200/300<br>Triangular Cntr |
| SSE/SSE2 Instructions | Enables or disables the processor's SSE and SSE2 instruction sets.                                                | <b>Enabled</b> Disabled                                     |
| MCP78 PCIE Training   | Cards supporting Gen2 mode will be trained in Gen2 mode.                                                          | Gen2 if supported<br>Only Gen1                              |
| System BIOS cacheable | Enables or disables the caching of the mainboard BIOS ROM from F0000h to FFFFFh by the processor's Level 2 cache. | <b>Disabled</b><br>Enabled                                  |

#### **DRAM** Configuration

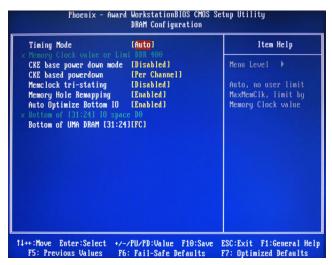

| Parameter                          | Description                                                                                                    | Option                                            |
|------------------------------------|----------------------------------------------------------------------------------------------------|---------------------------------------------------|
| Timing Mode                        | When set to auto mode, the system reads the electronic data sheet of the memory modules and adjusts the timings accordingly.                                                                                                    | Auto<br>MaxMemClk                                 |
|                                    | When set to MaxMemClk, you can manually specify the memory clock frequency independent of the system bus frequency.                                                                                                    |                                                   |
| Memory Clock value or Limit        | Displays the current memory clock frequency.                                                                                                    |                                                   |
| CKE base power down mode           | All synchronous memory devices can go into sleep mode as soon as the clock enable (CKE) signal is disasserted. In that case, the internal clocks are disabled and the memory chip goes into auto-refresh mode which is the lowest power state at which the memory retains data. | <b>Disabled</b><br>Enabled                        |
|                                    | If then power is turned off, the device will lose all data, however, as long as standby power is maintained, no data loss will occur.                                                                                                    |                                                   |
| CKE based power down               | Sets the CKE power saving through disasserting clock enable using system level or per channel basis.                                                                                                    | Per Channel<br>Per CS                             |
| Memclock tri-stating               | Enables or disables the memory clock tri-stating during C3 an Alt VD feature.                                                                                                    | Disabled Memclock tristating during C3 and Alt VD |
| Memory Hole Remapping              | Enables or disables memory remapping around the memory hole.                                                                                                    | <b>Enabled</b> Disabled                           |
| Auto Optimize Bottom IO            | Allows you to auto optimize maximal memory size when kernel assigns PCI Resources.                                                                                                    | <b>Enabled</b> Disabled                           |
| Bottom of UMA DRAM<br>[31:24] [FC] | Allows you to enter a HEX number ranging from 0000 to 00F0.                                                                                                    | Minimim 0000<br>Maximum 00FC                      |

### **Integrated Peripherals**

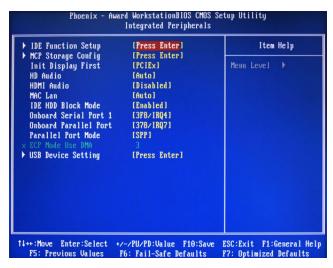

| Parameter             | Description                                                                                                    | Option                                                           |
|-----------------------|----------------------------------------------------------------------------------------------------|------------------------------------------------------------------|
| IDE Function Setup    | Press Enter to access the IDE Function Setup submenu.                                                                                                    |                                                                  |
| MCP Storage Config    | Press Enter to access the MCP Storage Config submenu.                                                                                                    |                                                                  |
| Init Display First    | Select whether to boot the system using the AGP graphic card or a PCI card installed on the PCI Express slot or PCI slot.                                                                                                    | PCIEx<br>PCI Slot<br>Onboard                                     |
| HD Audio              | Enables or disables the onboard audio controller.                                                                                                    | Auto<br>Disabled                                                 |
| HDMI Audio            | Allows you to control the audio function of the onboard HDMI.                                                                                                    | <b>Disabled</b><br>Auto                                          |
| MAC LAN               | Enables or disables the built-in network interface card.                                                                                                    | Auto<br>Disabled                                                 |
| IDE HDD Block Mode    | When enabled, the BIOS will automatically detect if your hard disk supports block transfers and set the proper block transfer settings for it. Depending on the IDE controller, up to 64 KB of data can be transferred per interrupt when block transfers are enabled.  When disabled, only 512 bytes of data can be transferred per interrupt. | <b>Enabled</b> Disabled                                          |
| Onboard Serial Port 1 | Select the I/O address and IRQ for the first serial port.                                                                                                    | 3F8/IRQ4<br>2F8/IRQ3<br>3E8/IRQ4<br>2E8/IRQ3<br>Auto<br>Disabled |
| Onboard Parallel Port | Select the I/O address and IRQ for the onboard parallel port.                                                                                                    | 378/IRQ7<br>278/IRQ5<br>3BC/IRQ7<br>Disabled                     |
| Parallel Port Mode    | Select an operating mode for the onboard parallel port.                                                                                                    | SPP EPP ECP ECP+EPP                                              |
| ECPM Mode Use DMA     | Select DMA channel for the LPT port in ECP mode. This parameter can be configured if the parallel port mode is set to ECP or ECP +EPP mode.                                                                                                    | <b>3</b> 1                                                       |
| USB Device Setting    | Press Enter to access the USB Device Setting submenu.                                                                                                    |                                                                  |

#### **IDE Function Setup**

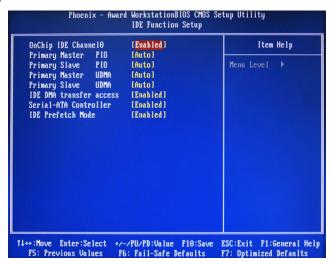

| Parameter             | Description                                                                                                    | Option                                  |
|-----------------------|----------------------------------------------------------------------------------------------------|-----------------------------------------|
| OnChip IDE Channel 0  | Enables or disables the first IDE channel.                                                                                                    | <b>Enabled</b> Disabled                 |
| Primary Master PIO    | When set to Auto, BIOS setup automatically detects if the installed hard disk supports the function. If supported, it allows for faster data recovery and read/write timing that reduces hard disk activity time. This results in better hard disk performance. Mode 0 to 4 provide progressive increase of performance. | Auto Mode 0 Mode 1 Mode 2 Mode 3 Mode 4 |
| Primary Slave PIO     |                                                                                                    | Auto Mode 0 Mode 1 Mode 2 Mode 3 Mode 4 |
| Primary Master UDMA   | Enables or disables the primary and master LIDMA made                                                                                                    | Auto<br>Disabled                        |
| Primary Slave UDMA    |                                                                                                    | <b>Auto</b><br>Disabled                 |
| IDE DMA Transfer      | Enables or disables DMA (Direct Memory Access) transfers for all IDE drives.                                                                                                    | <b>Enabled</b> Disabled                 |
| Serial-ATA Controller | Enables or disables the serial ATA controller.                                                                                                    | <b>Enabled</b> Disabled                 |
| IDE Prefetch Mode     | Enables or disables the IDE controller to prefetch data from the IDE drive.                                                                                                    | <b>Enabled</b> Disabled                 |

#### MCP Storage Config

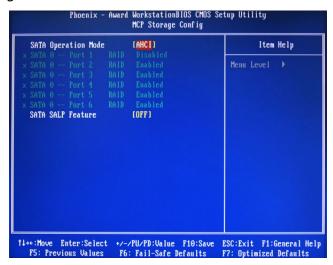

| Parameter           | Description                                                                | Option     |
|---------------------|----------------------------------------------------------------------------|------------|
| SATA Operation Mode | Select a SATA operation mode.                                              | AHCI       |
|                     |                                                                            | IDE        |
|                     |                                                                            | RAID       |
|                     |                                                                            | Linux AHCI |
| SATA 0 Port 1 ~ 6   | Enables or disables the SATA RAID on ports 1 to 6.                         | Disabled   |
|                     | This parameter can be configured if the SATA Operation Mode is set to RAID | Enabled    |
| SATA SALP Feature   | Select a Supports Aggressive Link Power Management (SALP) feature.         | Off        |
|                     |                                                                            | Partial    |
|                     |                                                                            | Slumber    |

#### **USB** Device Setting

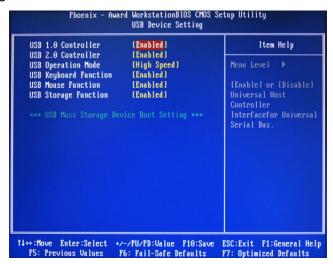

| Parameter             | Description                                                   | Option         |
|-----------------------|---------------------------------------------------------------|----------------|
| USB 1.0 Controller    |                                                               | Enabled        |
|                       | Fachles on Kahles the subsend LIOD controller                 | Disabled       |
| USB 2.0 Controller    | Enables or disables the onboard USB controller.               | Enabled        |
|                       |                                                               | Disabled       |
| USB Operation Mode    | Select a USB device operation speed.                          | High Speed     |
|                       |                                                               | Full Low Speed |
| USB Keyboard Function | Enables or disables legacy support of the USB keyboard.       | Enabled        |
|                       |                                                               | Disabled       |
| USB Mouse Function    | Enables or disables legacy support of the USB mouse.          | Enabled        |
|                       |                                                               | Disabled       |
| USB Storage Function  | Enables or disables legacy support of the USB storage device. | Enabled        |
|                       |                                                               | Disabled       |

### **Power Management Setup**

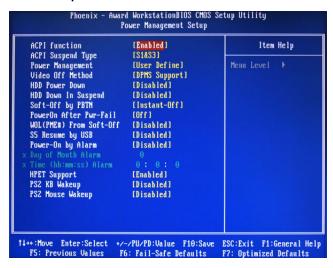

| Parameter                | Description                                                             | Option           |
|--------------------------|-------------------------------------------------------------------------|------------------|
| ACPI function            | Enables or disables the Advanced Configuration and Power                | Enabled          |
|                          | Management (ACPI) function.                                             | Disabled         |
| ACPI Suspend Type        | Select an ACPI state.                                                   | S1 & S3          |
|                          |                                                                         | S1 (POS)         |
|                          |                                                                         | S3 (STR)         |
| Power Management         | Select a power saving method for the following modes:                   | User Define      |
|                          | HDD power down                                                          | Min. Saving      |
|                          | Suspend mode                                                            | Max Saving       |
| Video Off Method         | Determines the manner when the monitor goes blank.                      | DPMS Support     |
|                          |                                                                         | Blank Screen     |
|                          |                                                                         | V/H Sync + Blank |
| HDD Power Down           | Set a time when the hard disk drives will power down after a period     | Disabled         |
|                          | inactivity.                                                             | 1 to 14 Min      |
| HDD Down in Suspend      | Enables or disables the HDD power down function in suspend mode.        | Disabled         |
|                          |                                                                         | Enabled          |
| Soft-Off by PBTN         | Determines the behavior of system power button.                         | Instant-Off      |
|                          |                                                                         | Delay 4 Sec      |
| PowerOn After Pwr-Fail   | Set the system to automatically start itself up after a power failure.  | Off              |
|                          |                                                                         | On               |
|                          |                                                                         | Former-Sts       |
| WOL (PME#)/From Soft-Off | Enables or disables to wake up the system from a power saving mode      | Disabled         |
|                          | through an event on a LAN device or using soft-off.                     | Enabled          |
| S5 Resume by USB         | If enabled, press any key or click the mouse will wake system from S1/  | Disabled         |
|                          | S3 state.                                                               | Enabled          |
| Power-On by Alarm        | Enables or disables to boot the system on scheduled date/time.          | Disabled         |
|                          |                                                                         | Enabled          |
| Day of Month Alarm       |                                                                         |                  |
| Time (hh:mm:ss) Alarm    | This parameter can be configured if the Power-On by Alarm is set to ena | ble.             |
| HPET Support             | Enables or disables the High Precision Event Timer (HPET) function.     | Enabled          |
|                          |                                                                         | Disabled         |
| PS2 KB Wakeup            | Enables or disables to wake up the system from a power saving mode      | Disabled         |
|                          | using a PS2 keyboard.                                                   | Enabled          |
| PS2 Mouse Wakeup         | Enables or disables to wake up the system from a power saving mode      | Disabled         |
|                          | using a PS2 mouse.                                                      | Enabled          |

### PnP/PCI Configurations

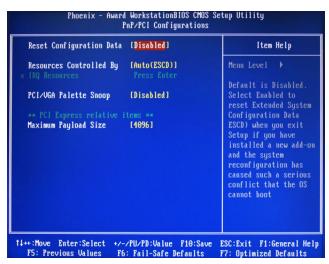

| Parameter                | Description                                                                                                    | Option                                              |
|--------------------------|----------------------------------------------------------------------------------------------------|-----------------------------------------------------|
| Reset Configuration Data | If enabled, the system is forced to update Extended System Configuration Data (ESCD) and then is automatically set to the disabled mode.  If disabled, the system ESCD will update only when the new configuration varies from the last one. | <b>Disabled</b><br>Enabled                          |
| Resources Controlled By  | When set to auto ESCD, the system BIOS will detect the system resources and automatically assign the relative IRQ and DMA channel for each peripheral.  When set to manual, you have to assign the IRQ and DMA for add-on cards.             | Auto ESCD<br>Manual                                 |
| IRQ Resources            | This parameter can be configured if the Resources Controlled By is set to Manual.  It allows you to assign each system interrupt a type, depending on the type of device using the interrupt.                                                | IRQ-5<br>IRQ-7, IRQ-9,<br>IRQ-10, IRQ-11,<br>IRQ-14 |
| PCI/VGA Palette Snoop    | Enables or disables the system graphic card to allow VGA palette snooping.                                                                                                    | <b>Disabled</b><br>Enabled                          |
| Maximum Payload Size     | Set the maximum payload size for Transaction packets (TLP).                                                                                                    | <b>4096</b><br>128, 256, 512, 1024<br>2048          |

#### **PC Health Status**

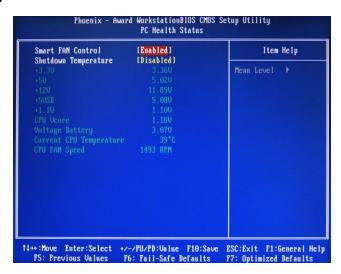

| Parameter            | Description                                                | Option       |
|----------------------|------------------------------------------------------------|--------------|
| Smart FAN Control    | Enables or disables the smart system fan control function. | Enabled      |
|                      |                                                            | Disabled     |
| Shutdown Temperature | Set the CPU shutdown temperature.                          | Disabled     |
|                      |                                                            | 60° C/140° F |
|                      |                                                            | 65° C/149° F |
|                      |                                                            | 70° C/158° F |

### **Load Default Settings**

The Load Default Settings menu allows you to load the default settings for all BIOS setup parameters. Setup defaults are quite demanding in terms of resources consumption. If you are using low-speed memory chips or other kinds of low-performance components and you choose to load these settings, the system might not function properly.

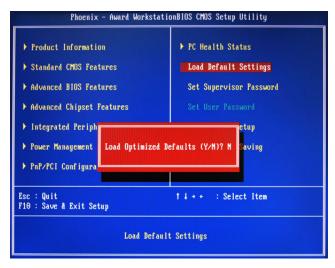

#### **Set Supervisor Password**

The Set Supervisor Password menu allows you to set a supervisor password. The supervisor password allows you to access and change all settings in the Setup Utility.

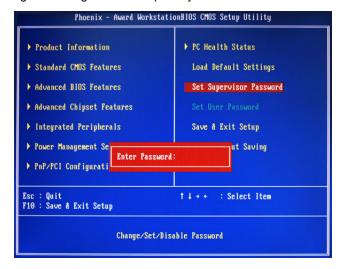

#### Setting a supervisor password

- Use the up/down arrow keys to select Set Supervisor Password menu then press Enter.
   A password box will appear.
- Type a password then press Enter.
   The password may consist up to six alphanumeric characters (A-Z, a-z, 0-9)
- 3. Retype the password to verify the first entry then press Enter again.
- 4. Press F10.
- 5. Select **Yes** to save the new password and close the Setup Utility.

#### Changing the supervisor password

- Use the up/down arrow keys to select Set Supervisor Password menu then press Enter.
- **2.** Type the original password then press **Enter**.
- Type a new password then press Enter.
- **4.** Retype the password to verify the first entry then press **Enter** again.
- Press F10.
- Select Yes to save the new password and close the Setup Utility.

#### Removing a supervisor password

- 1. Use the up/down arrow keys to select Set Supervisor Password menu then press Enter.
- 2. Enter the current password then press Enter.
- 3. Press Enter twice without entering anything in the password fields.

#### Set User Password

The Set User Password menu allows you to set a user password. Entering this password will restrict a user's access to the Setup menus. A supervisor password must be set first before you can enable or disable this field. A user can only access and modify the system time, system date, and set user password.

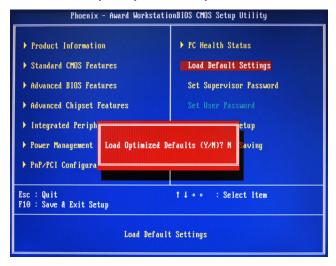

#### Setting a user password

- Use the up/down arrow keys to select Set User Password menu then press Enter.
   A password box will appear.
- Type a password then press Enter.
   The password may consist up to six alphanumeric characters (A-Z, a-z, 0-9)
- 3. Retype the password to verify the first entry then press **Enter** again.
- 4. Press F10.
- 5. Select **Yes** to save the new password and close the Setup Utility.

#### Changing the user password

- 1. Use the up/down arrow keys to select Set User Password menu then press Enter.
- 2. Type the original password then press Enter.
- 3. Type a new password then press Enter.
- **4.** Retype the password to verify the first entry then press **Enter** again.
- 5. Press F10.
- 6. Select Yes to save the new password and close the Setup Utility.

#### Removing a user password

- Use the up/down arrow keys to select Set User Password menu then press Enter.
- 2. Enter the current password then press Enter.
- 3. Press Enter twice without entering anything in the password fields.

### Save & Exit Setup

The Save & Exit Setup menu allows you to save changes made and close the Setup Utility.

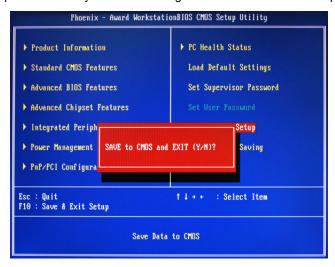

#### **Exit Without Saving**

The Exit Without Saving menu allows you to discard changes made and close the Setup Utility.

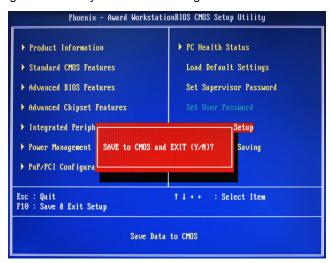

Chapter 2 29

# **System Disassembly**

This chapter contains step-by-step procedures on how to disassemble the desktop computer for maintenance and troubleshooting.

# **Disassembly Requirements**

| To disasse | mble the computer, you need the following tools:                                |
|------------|---------------------------------------------------------------------------------|
|            | Wrist grounding strap and conductive mat for preventing electrostatic discharge |
|            | Flat-blade screwdriver                                                          |
|            | Philips screwdriver                                                             |
|            | Hex screwdriver                                                                 |
|            | Plastic flat-blade screwdriver                                                  |
|            | Plastic tweezers                                                                |

**NOTE:** The screws for the different components vary in size. During the disassembly process, group the screws with the corresponding components to avoid mismatch when putting back the components.

# **Pre-disassembly Procedure**

Before proceeding with the disassembly procedure, perform the steps listed below:

- 1. Turn off the system and all the peripherals connected to it.
- 2. Unplug the power cord from the power outlets.
- 3. Unplug the power cord from the system.
- 4. Unplug all peripheral cables from the system.
- 5. Place the system unit on a flat, stable surface.

# Main Unit Disassembly

# **External Modules Disassembly Flowchart**

The flowchart below gives you a graphic representation on the entire disassembly sequence and instructs you on the components that need to be removed during servicing.

#### MAIN UNIT DISASSEMBLY

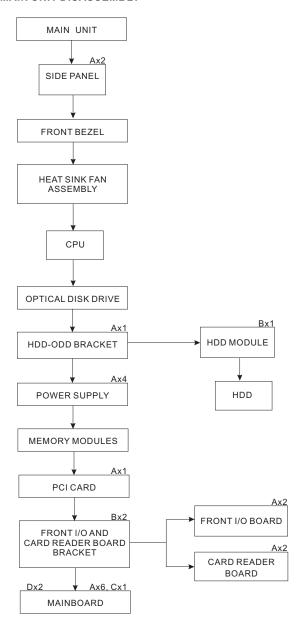

#### **Screw List**

|   | Screw         | Part No.     |
|---|---------------|--------------|
| Α | #6-32 L5 BZN  | 86.00J07.B60 |
| В | #6-32*3/16 NI | 86.5A5B6.012 |
| С | M3xL5 BZN     | 86.1A324.5R0 |
| D | Hex screw     | N/A          |

# Removing the Side Panel

- 1. Perform the pre-disassembly procedure described on page 32.
- 2. Remove the screw (A) located on the rear edge of the side panel.

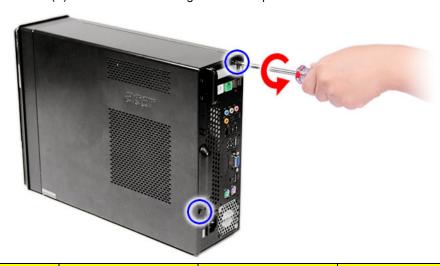

| Screw (Quantity) | Color | Torque            | Part No.     |
|------------------|-------|-------------------|--------------|
| #6-32 L5 BZN (2) | Black | 5.5 to 6.5 kgf-cm | 86.00J07.B60 |

- 3. Slide the side panel toward the back of the chassis until the tabs on the cover disengage with the slots on the chassis.
- 4. Lift the side panel away from the server and put it aside for reinstallation later.

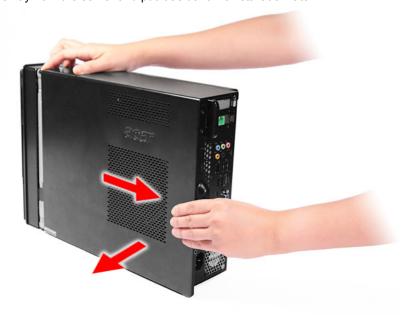

# Removing the Font Bezel

- 1. Remove the side panel. Refer to the previous section for instructions.
- 2. Release the ffront bezel retention tab from the chassis interior.
- 3. Pull the bezel away from the chassis.

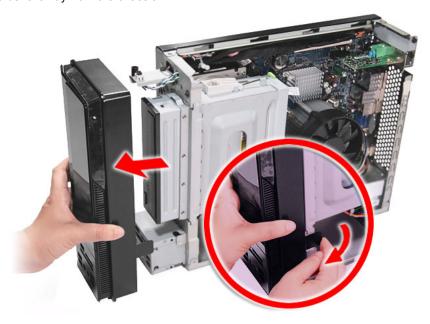

### Removing the Heat Sink Fan Assembly

**WARNING:**The heat sink becomes very hot when the system is on. NEVER touch the heat sink with any metal or with your hands.

- 1. See "Removing the Side Panel" on page 34.
- 2. See "Removing the Font Bezel" on page 35.
- 3. Use a long-nosed screwdriver to loosen the four screws on the heat sink, in the order as shown below.

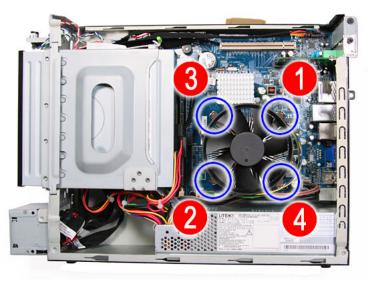

**4.** Lift the heat sink fan assembly away from the mainboard.

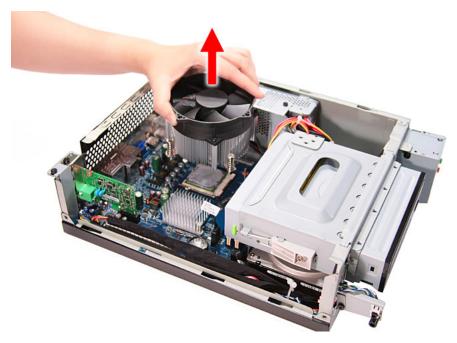

5. Disconnect the fan cable from the mainboard.

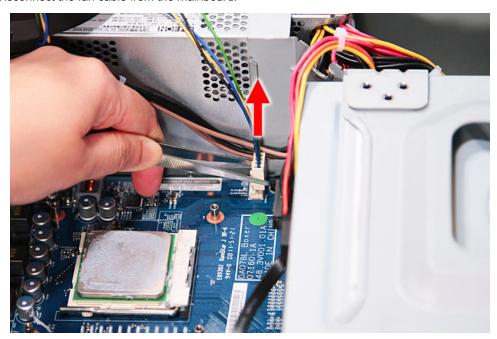

- **6.** Lay down the heat sink fan assembly in an upright position—with the thermal patch facing upward. Do not let the thermal patch touch the work surface.
- **7.** Use an alcohol pad to wipe off the thermal grease from both the heat sink and the processor socket retention plate.

# Removing the Processor

**IMPORTANT:**Before removing a processor from the mainboard, make sure to create a backup file of all important data.

WARNING: The processor becomes very hot when the system is on. Allow it to cool off first before handling.

- 1. See "Removing the Side Panel" on page 34.
- 2. See "Removing the Font Bezel" on page 35.
- 3. See "Removing the Heat Sink Fan Assembly" on page 36.
- 4. Release the load lever.

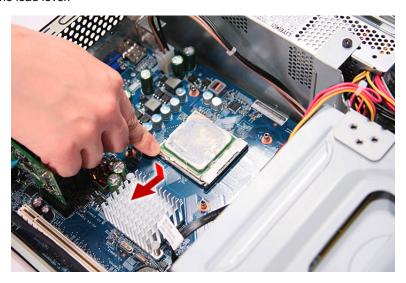

**5.** Pull the load lever to the fully open, upright position.

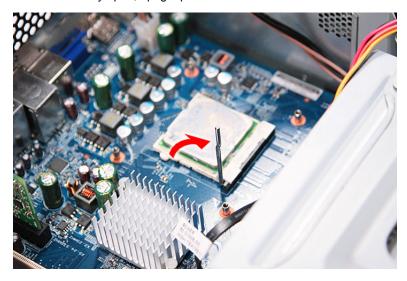

#### **6.** Pull out the processor from the socket.

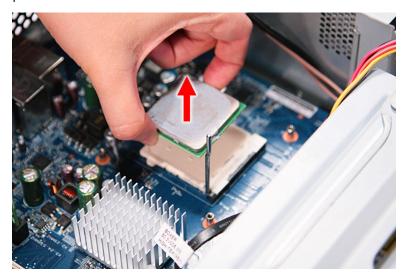

**IMPORTANT:**If you are going to install a new processor, note the arrow on the corner to make sure the processor is properly oriented over the socket.

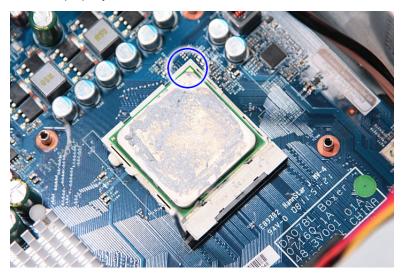

# Removing the Optical Drive

- 1. See "Removing the Side Panel" on page 34.
- 2. See "Removing the Font Bezel" on page 35.
- 3. See "Removing the Heat Sink Fan Assembly" on page 36.
- 4. See "Removing the Processor" on page 38.
- 5. Disconnect the data and power cables from the rear of the optical drive and the mainboard.

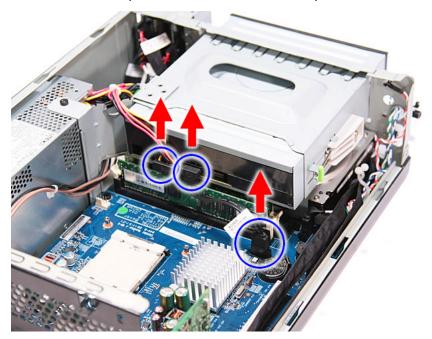

6. Release the drive bay retention release lever.

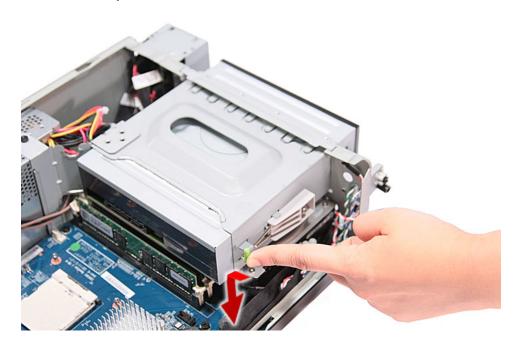

7. Pull the lever to the fully open position, as shown below.

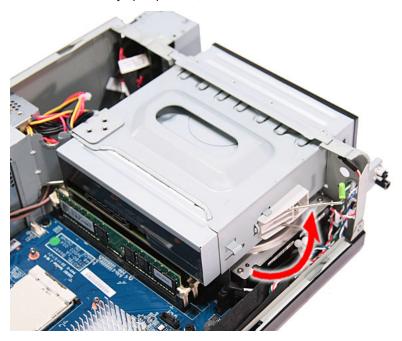

8. Pull the drive out of the drive bay.

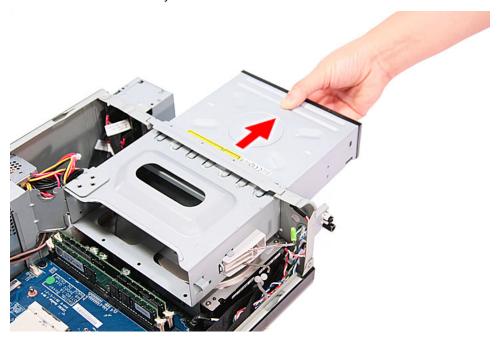

### Removing the Hard Disk Drive

- 1. See "Removing the Side Panel" on page 34.
- 2. See "Removing the Font Bezel" on page 35.
- 3. See "Removing the Heat Sink Fan Assembly" on page 36.
- 4. See "Removing the Processor" on page 38.
- **5.** See "Removing the Optical Drive" on page 40.
- **6.** Remove the HDD-ODD bracket.
  - a. Remove the screw (A) that secures the HDD bracket to the chassis.

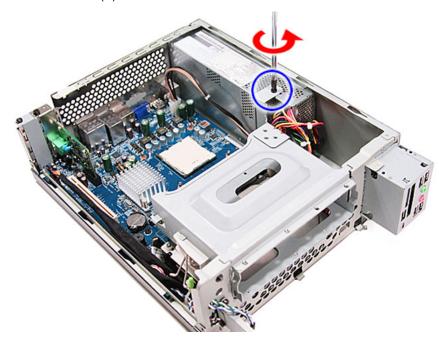

| Screw (Quantity) | Color | Torque            | Part No.     |
|------------------|-------|-------------------|--------------|
| #6-32 L5 BZN (1) | Black | 5.5 to 6.5 kgf-cm | 86.00J07.B60 |

**b.** Lift the bracket out of the chassis.

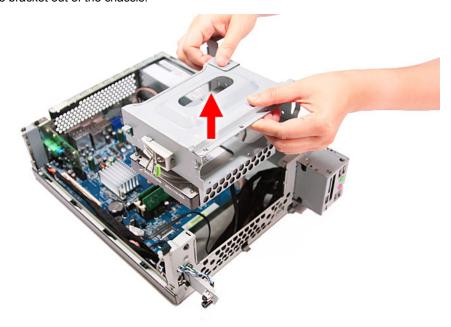

7. Disconnect the data cable from the mainboard.

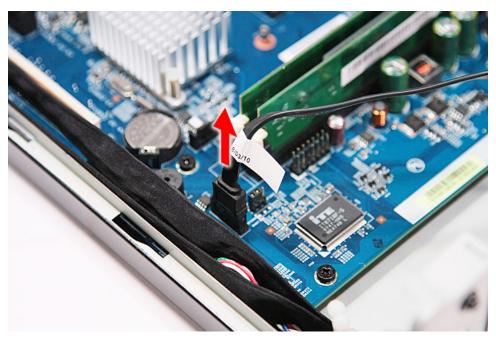

8. Disconnect the data cable from the rear of the hard drive.

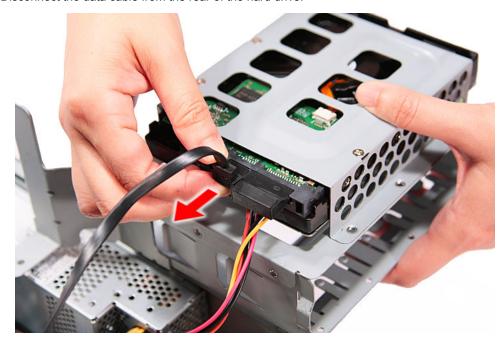

9. Disconnect the power cable from the rear of the hard drive.

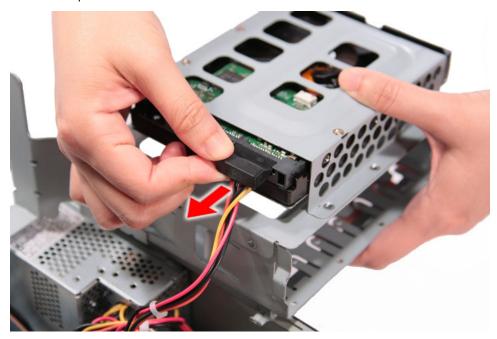

**10.** Place the bracket on a clean, static-free work surface.

- **11.** Remove the HDD module.
  - a. Remove the four screws (B) that secures the HDD module to the HDD bracket.

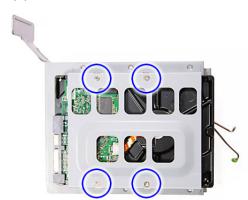

| Screw (Quantity)  | Color  | Torque            | Part No.     |
|-------------------|--------|-------------------|--------------|
| #6-32*3/16 NI (4) | Silver | 5.5 to 6.5 kgf-cm | 86.5A5B6.012 |

**b.** Slide the HDD out of the bracket.

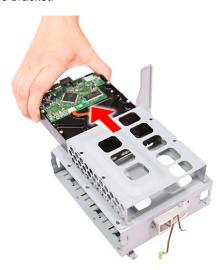

### Removing the Power Supply

- 1. See "Removing the Side Panel" on page 34.
- 2. See "Removing the Font Bezel" on page 35.
- 3. See "Removing the Heat Sink Fan Assembly" on page 36.
- 4. See "Removing the Processor" on page 38.
- 5. See "Removing the Optical Drive" on page 40.
- 6. See "Removing the Hard Disk Drive" on page 42.
- 7. Disconnect the 8-pin power supply cable from the mainboard.

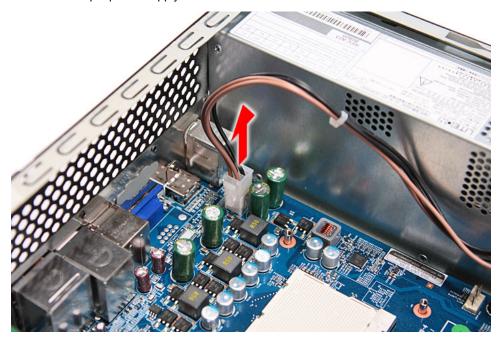

**8.** Disconnect the 24-pin power supply cable from the mainboard.

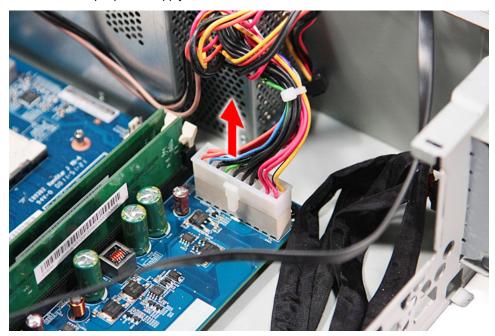

**9.** Remove the screw (A) that secures the power supply to the chassis.

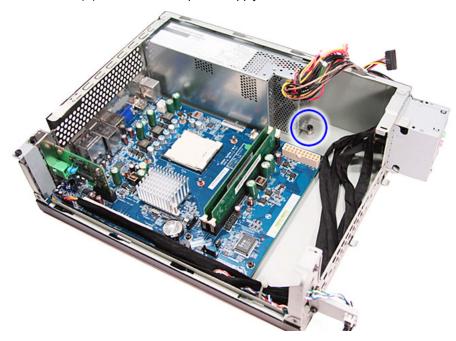

| Screw (Quantity) | Color | Torque            | Part No.     |
|------------------|-------|-------------------|--------------|
| #6-32 L5 BZN (1) | Black | 5.5 to 6.5 kgf-cm | 86.00J07.B60 |

**10.** Remove the three screws (A) that secure the power supply to the rear panel.

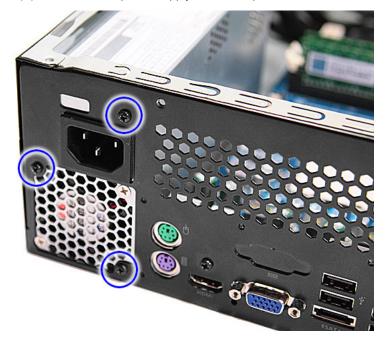

| Screw (Quantity) | Color | Torque            | Part No.     |
|------------------|-------|-------------------|--------------|
| #6-32 L5 BZN (3) | Black | 5.5 to 6.5 kgf-cm | 86.00J07.B60 |

**11.** Lift the power supply module out of the chassis.

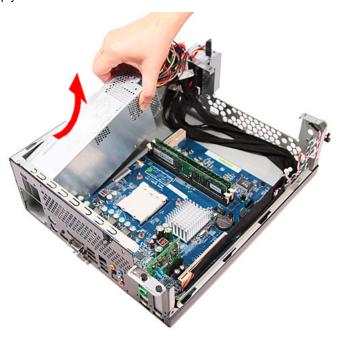

### Removing the Memory Modules

**IMPORTANT:**Before removing any DIMM from the memory board, make sure to create a backup file of all important data.

- 1. See "Removing the Side Panel" on page 34.
- 2. See "Removing the Font Bezel" on page 35.
- 3. See "Removing the Heat Sink Fan Assembly" on page 36.
- 4. See "Removing the Processor" on page 38.
- 5. See "Removing the Optical Drive" on page 40.
- 6. See "Removing the Hard Disk Drive" on page 42.
- 7. Press the holding clips on both sides of the DIMM slot outward to release the DIMM.

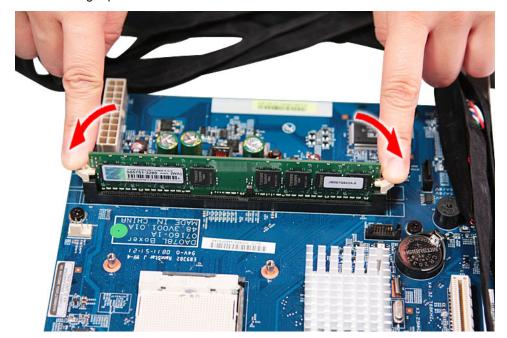

8. Gently pull the DIMM upward to pull it away from the chassis.

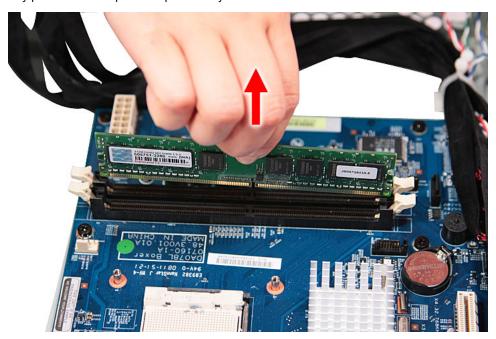

### Removing the PCI Card

- 1. See "Removing the Side Panel" on page 34.
- 2. See "Removing the Font Bezel" on page 35.
- 3. See "Removing the Heat Sink Fan Assembly" on page 36.
- 4. See "Removing the Processor" on page 38.
- 5. See "Removing the Optical Drive" on page 40.
- 6. See "Removing the Hard Disk Drive" on page 42.
- **7.** Remove the screw (A) that secures the card to the chassis.

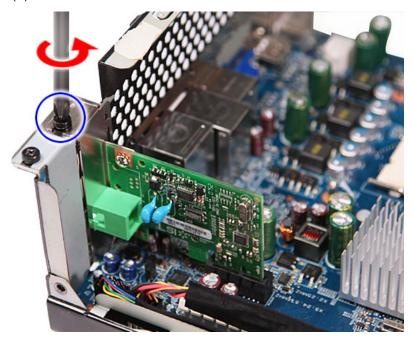

| Screw (Quantity) | Color | Torque            | Part No.     |
|------------------|-------|-------------------|--------------|
| #6-32 L5 BZN (1) | Black | 5.5 to 6.5 kgf-cm | 86.00J07.B60 |

**8.** Gently pull the card to remove it from the mainboard.

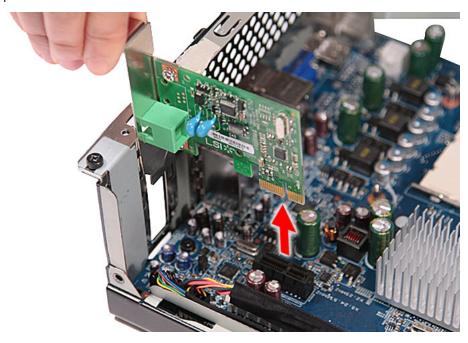

#### Removing the Front I/O and Card Reader Boards

- 1. See "Removing the Side Panel" on page 34.
- 2. See "Removing the Font Bezel" on page 35.
- 3. See "Removing the Heat Sink Fan Assembly" on page 36.
- 4. See "Removing the Processor" on page 38.
- 5. See "Removing the Optical Drive" on page 40.
- 6. See "Removing the Hard Disk Drive" on page 42.
- 7. See "Removing the Memory Modules" on page 49.
- **8.** Disconnect one end of the three USB (1, 2, and 4), audio (2), and 1394 (5) cables from the rear of the I/O and card reader boards.

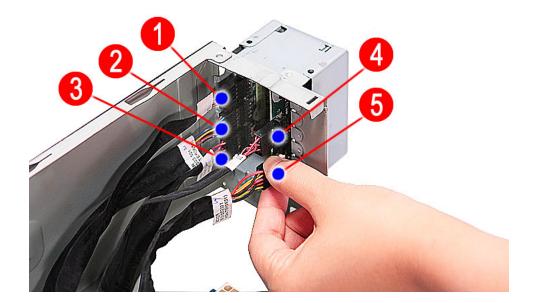

9. Disconnect the other end of the cables from the mainboard.

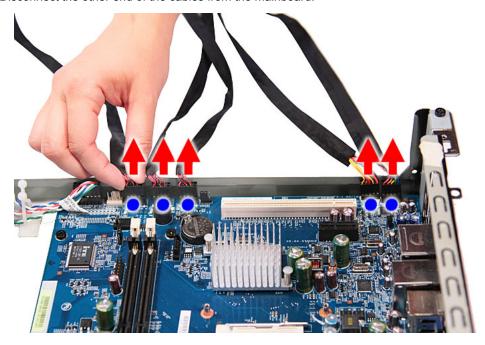

- **10.** Remove the front I/O and card reader board bracket.
  - **a.** Remove the two screws (B) that secures the bracket to the chassis.

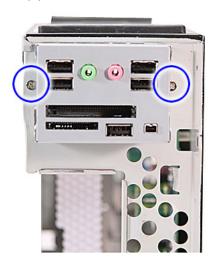

| Screw (Quantity)  | Color  | Torque            | Part No.     |
|-------------------|--------|-------------------|--------------|
| #6-32*3/16 NI (2) | Silver | 5.5 to 6.5 kgf-cm | 86.5A5B6.012 |

**b.** Push the bracket inward, then remove the bracket from the chassis.

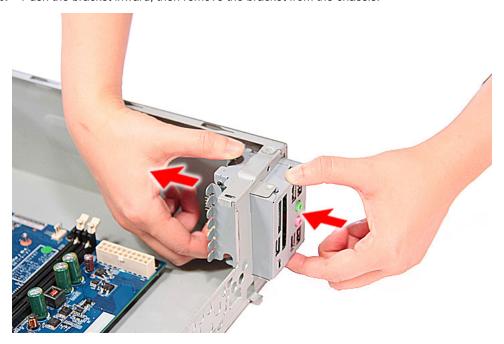

- **11.** Remove the card reader board.
  - a. Remove the two screws (A) that secure the card reader board to the bracket.

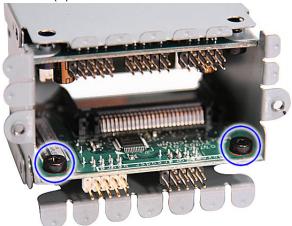

| Screw (Quantity) | Color | Torque            | Part No.     |
|------------------|-------|-------------------|--------------|
| #6-32 L5 BZN (2) | Black | 5.5 to 6.5 kgf-cm | 86.00J07.B60 |

**b.** Pull the card reader board out of the bracket.

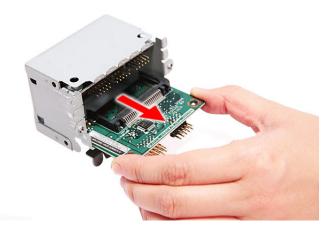

- 12. Remove the front I/O board.
  - a. Remove the two screws (A) that secure the I/O board to the bracket.

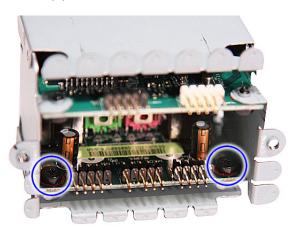

| Screw (Quantity) | Color | Torque            | Part No.     |
|------------------|-------|-------------------|--------------|
| #6-32 L5 BZN (2) | Black | 5.5 to 6.5 kgf-cm | 86.00J07.B60 |

**b.** Pull the I/O board out of the bracket.

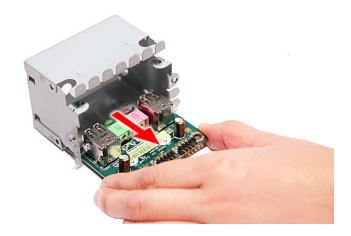

### Removing the Mainboard

- 1. See "Removing the Side Panel" on page 34.
- 2. See "Removing the Font Bezel" on page 35.
- 3. See "Removing the Heat Sink Fan Assembly" on page 36.
- 4. See "Removing the Processor" on page 38.
- 5. See "Removing the Optical Drive" on page 40.
- 6. See "Removing the Hard Disk Drive" on page 42.
- 7. See "Removing the Memory Modules" on page 49.
- 8. See "Removing the PCI Card" on page 51.
- 9. See "Removing the Front I/O and Card Reader Boards" on page 53.
- 10. Disconnect the LED cable from the mainboard.

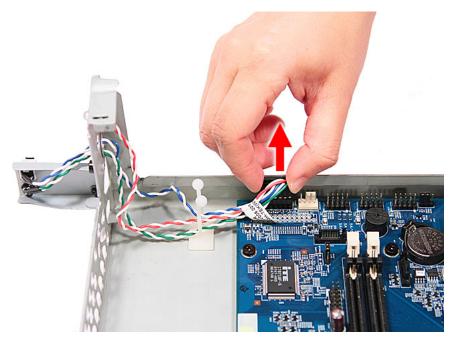

11. Remove the three screws (C, D) from the rear panel.

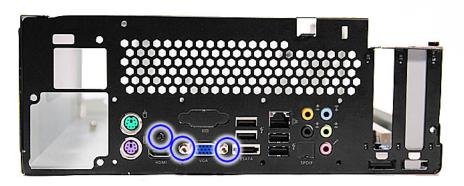

| Screw (Quantity) | Color  | Torque            | Part No.     |
|------------------|--------|-------------------|--------------|
| M3xL5 BZN (1)    | Black  | 5.5 to 6.5 kgf-cm | 86.1A324.5R0 |
| Hex screw (2)    | Silver | N/A               | N/A          |

**12.** Remove the six screws (A) that secures the mainboard to the chassis, in the order shown.

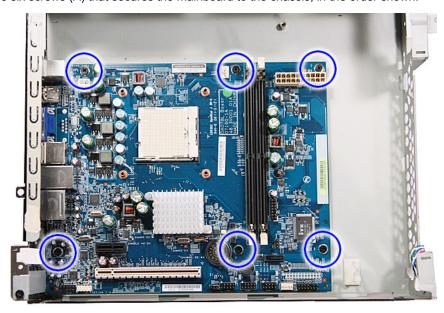

| Screw (Quantity) | Color | Torque            | Part No.     |
|------------------|-------|-------------------|--------------|
| #6-32 L5 BZN (6) | Black | 5.5 to 6.5 kgf-cm | 86.00J07.B60 |

13. Lift the board from the chassis.

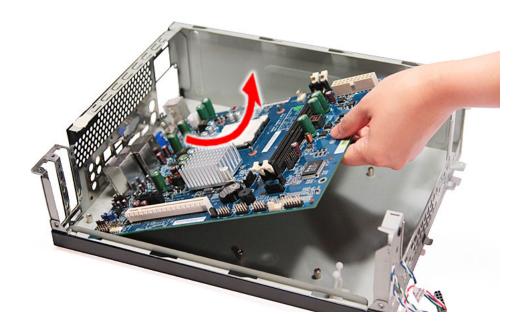

# System Troubleshooting

This chapter provides instructions on how to troubleshoot system hardware problems.

# Hardware Diagnostic Procedure

**IMPORTANT:**The diagnostic tests described in this chapter are only intended to test Acer products. Non-Acer products, prototype cards, or modified options can give false errors and invalid system responses.

- 1. Obtain the failing symptoms in as much detail as possible.
- 2. Verify the symptoms by attempting to recreate the failure by running the diagnostic tests or repeating the same operation.
- 3. Refer to the table below to determine which corrective action to perform.

| Problem       | Symptom                                                 | Section to Refer to                     |  |
|---------------|---------------------------------------------------------|-----------------------------------------|--|
| Power failure | The power indicator does not light up or stay lit.      | "Power System Check" on page 60         |  |
| POST failure  | POST does not complete. No beep or error codes issued.  | "POST Error and Beep Codes" on page 61. |  |
|               | POST detects an error and displayed messages on screen. |                                         |  |

Chapter 4 59

# **System Check Procedures**

#### **Power System Check**

If the system will power on, skip this section. Refer to System External Inspection.

If the system will not power on, do the following:

- ☐ Check if the power cable is properly connected to the system and AC source.
- Check if the voltage selector switch is set to the correct voltage setting.

#### System External Inspection

- 1. Inspect the LED indicators on the front panel, which can indicate the malfunction. For the LED locations and description of their behaviour, see "System LED Indicators" on page 6.
- Make sure that air flow is not blocked.
- 3. Make sure nothing in the system is making contact that could short out power.
- 4. If the problem is not evident, continue with System Internal Inspection.

### System Internal Inspection

- 1. Turn off the system and all the peripherals connected to it.
- 2. Unplug the power cord from the power outlets.
- 3. Unplug the power cord from the system.
- 4. Unplug all peripheral cables from the system.
- 5. Place the system unit on a flat, stable surface.
- Remove the system covers. For instructions on removing system covers, refer to "System Disassembly" on page 25.
- Verify that components are properly seated.
- 8. Verify that all cable connectors inside the system are firmly and correctly attached to their appropriate connectors.
- Verify that all components are Acer-qualified and supported.
- 10. Replace the system covers.
- 11. Power on the system.
- **12.** If the problem with the system is not evident, you can try viewing the POST messages and BIOS event logs during the system startup.

# **POST Error and Beep Codes**

**NOTE:** Perform the FRU replacement or actions in the sequence shown in FRU/Action column, if the FRU replacement does not solve the problem, put the original part back in the computer. Do not replace a non-defective FRU.

The error messages in the following table indicate the BIOS signals on the screen and the error symptoms classified by functions. If the symptom is not included on the list, please refer to "Undetermined Problems".

**NOTE:** Most of the error messages occur during POST. Some of them display information about a hardware device, e.g., the amount of memory installed. Others may indicate a problem with a device, such as the way it has been configured.

**NOTE:** If the system fails after you make changes in the BIOS Setup Utility menus, reset the computer, enter Setup and install Setup defaults or correct the error.

| POST Code (Hex) | POST Routine Description                                                                                                 |  |
|-----------------|----------------------------------------------------------------------------------------------------|--|
| CFh             | Test CMOS R/W functionality                                                                                              |  |
| C0h             | Early chipset initialization                                                                                             |  |
|                 | ☐ Disable shadow RAM                                                                                                    |  |
|                 | ☐ Disable L2 cache (socket 7 or below)                                                                                   |  |
|                 | ☐ Program basic chipset registers                                                                                        |  |
| C1h             | Detect memory                                                                                                    |  |
|                 | ☐ Auto-detection of DRAM size, type, and ECC                                                                             |  |
|                 | ☐ Auto-detection of L2 cache (socket 7 or below)                                                                         |  |
| C3h             | Expand compressed BIOS code to DRAM                                                                                      |  |
| C5h             | Call chipset hook to copy BIOS back to E000 and F000 shadow RAM                                                          |  |
| 01h             | Expand the X group codes locating in physical address 1000:0                                                             |  |
| 02h             | Reserved                                                                                                    |  |
| 03h             | Initial Superio_Earl_Init switch                                                                                         |  |
| 04h             | Reserved                                                                                                    |  |
| 05h             | 1 Blank out screen                                                                                                    |  |
|                 | 2 Clear CMOS error flag                                                                                                  |  |
| 06h             | Reserved                                                                                                    |  |
| 07h             | 1 Clear 8042 interface                                                                                                   |  |
|                 | 2 Initialize 8042 self-test                                                                                              |  |
| 08h             | 1 Test special keyboard controller for Winbond 977 series Super I/O chips                                                |  |
|                 | 2 Enabled keyboard interface                                                                                             |  |
| 09h             | Reserved                                                                                                    |  |
| 0Ah             | 1 Disable PS/2 mouse interface (optional)                                                                                |  |
|                 | 2 Auto detect ports for keyboard and mouse followed by a port and interface swap (optional)                              |  |
|                 | 3 Reset keyboard for Winbond 977 series Super I/O chops                                                                  |  |
| 0Bh             | Reserved                                                                                                    |  |
| 0Ch             | Reserved                                                                                                    |  |
| 0Dh             | Reserved                                                                                                    |  |
| 0Eh             | Test F000h segment shadow to see whether it is rewritable or not. If test fails, keep beeping the speaker.               |  |
| 0Fh             | Reserved                                                                                                    |  |
| 10h             | Auto detect flash type to load appropriate flash rewritable codes into the run time area in F000 for ESCD & DMI support. |  |
| 11h             | Reserved                                                                                                    |  |
|                 | L                                                                                                    |  |

Chapter 4 61

| POST Code (Hex) | POST Routine Description                                                                                                    |  |  |
|-----------------|----------------------------------------------------------------------------------------------------|--|--|
| 12h             | Use walking 1's algorithm to check out interface in CMOS circuitry. Also set real-time clock power status, and then check for override.                                                                                                    |  |  |
| 13h             | Reserved                                                                                                    |  |  |
| 14h             | Program chipset default values into chipset. Chipset default values are MODBINable by OEM customers.                                                                                                    |  |  |
| 15h             | Reserved                                                                                                    |  |  |
| 16h             | Initial onboard clock generator if Early_Init_Onboard_Generator is defined. See also POST 26h.                                                                                                    |  |  |
| 17h             | Reserved                                                                                                    |  |  |
| 18h             | Detect CPU information including brand, SMI type (Cyrix or Intel) and CPU level (586 or 686).                                                                                                    |  |  |
| 19h             | Reserved                                                                                                    |  |  |
| 1Ah             | Reserved                                                                                                    |  |  |
| 1Bh             | Initial interrupts vector table. If no special specified, all H/W interrupts are directed to SPURIOUS_INT_HDLR & S/W interrupts to SPURIOUS_soft_HDLR.                                                                                                    |  |  |
| 1Ch             | Reserved                                                                                                    |  |  |
| 1Dh             | Initial EARLY_PM_INIT switch.                                                                                                    |  |  |
| 1Eh             | Reserved                                                                                                    |  |  |
| 1Fh             | Load keyboard matrix (notebook platform)                                                                                                    |  |  |
| 20h             | Reserved                                                                                                    |  |  |
| 21h             | HPM initialization (notebook platform)                                                                                                    |  |  |
| 22h             | Reserved                                                                                                    |  |  |
| 23h             | <ol> <li>Check validity of RTC value: e.g. a value of 5Ah is an invalid value for RTC minute.</li> <li>Load CMOS settings into BIOS stack. If CMOS checksum fails, use default value</li> </ol>                                                                                                    |  |  |
|                 | instead.                                                                                                    |  |  |
| 24h             | Prepare BIOS resource map for PCI & PnP use. If ESCD is valid, take into consideration of the ESCD's legacy information.                                                                                                    |  |  |
| 25h             | Early PCI Initialization:  □ Enumerate PCI bus number                                                                                                    |  |  |
|                 | ☐ Assign memory & I/O resource                                                                                                    |  |  |
|                 | ☐ Search for a valid VGA device & VGA BIOS, and put it into C000:0                                                                                                    |  |  |
| 26h             | If Early_Init_Onboard_Generator is not defined Onboard clock generator initialization. Disable respective clock resource to empty PCI & DIMM slots.      If Early_Init_Onboard_Generator is not defined Onboard clock generator initialization. Disable respective clock resource to empty PCI & DIMM slots. |  |  |
|                 | 2 Init onboard PWM 3 Init onboard H/W monitor devices                                                                                                    |  |  |
| 27h             | Initialize INT 09 buffer                                                                                                    |  |  |
| 28h             | Reserved                                                                                                    |  |  |
| 29h             | Program CPU internal MTRR (P6 & PII) for 0-640K memory address.                                                                                                    |  |  |
| 2011            | 2 Initialize the APIC for Pentium class CPU.                                                                                                    |  |  |
|                 | Program early chipset according to CMOS setup. Example: onboard IDE controller. Measure CPU speed.                                                                                                    |  |  |
| 2Ah             | Reserved                                                                                                    |  |  |
| 2Bh             | Invoke Video BIOS                                                                                                    |  |  |
| 2Ch             | Reserved                                                                                                    |  |  |

| POST Code (Hex) | POST Routine Description                                                                                                    |  |
|-----------------|----------------------------------------------------------------------------------------------------|--|
| 2Dh             | 1 Initialize double-byte language font (Optional)                                                                                                    |  |
|                 | 2 Put information on screen display, including Award title, CPU type, CPU speed, full screen logo.                                                                                                    |  |
| 2Eh             | Reserved                                                                                                    |  |
| 2Fh             | Reserved                                                                                                    |  |
| 30h             | Reserved                                                                                                    |  |
| 31h             | Reserved                                                                                                    |  |
| 32h             | Reserved                                                                                                    |  |
| 33h             | Reset keyboard if Early_Reset_KB is defined e.g. Winbond 977 series Super I/O chips. See also POST 63h.                                                                                                    |  |
| 34h             | Reserved                                                                                                    |  |
| 35h             | Test DMA Channel 0                                                                                                    |  |
| 36h             | Reserved                                                                                                    |  |
| 37h             | Test DMA Channel 1                                                                                                    |  |
| 38h             | Reserved                                                                                                    |  |
| 39h             | Test DMA page registers                                                                                                    |  |
| 3Ah             | Reserved                                                                                                    |  |
| 3Bh             | Reserved                                                                                                    |  |
| 3Ch             | Test 8254                                                                                                    |  |
| 3Dh             | Reserved                                                                                                    |  |
| 3Eh             | Test 8259 interrupt mask bits for channel 1                                                                                                    |  |
| 3Fh             | Reserved                                                                                                    |  |
| 40h             | Test 8259 interrupt mask bits for channel 2                                                                                                    |  |
| 41h             | Reserved                                                                                                    |  |
| 42h             | Reserved                                                                                                    |  |
| 43h             | Test 8259 functionality                                                                                                    |  |
| 44h             | Reserved                                                                                                    |  |
| 45h             | Reserved                                                                                                    |  |
| 46h             | Reserved                                                                                                    |  |
| 47h             | Initialize EISA slot                                                                                                    |  |
| 48h             | Reserved                                                                                                    |  |
| 49h             | <ol> <li>Calculate total memory by testing the last double word of each 64K page.</li> <li>Program write allocation for AMD K5 CPU.</li> </ol>                                                                                      |  |
| 4Ah             | Reserved                                                                                                    |  |
| 4Bh             | Reserved                                                                                                    |  |
| 4Ch             | Reserved                                                                                                    |  |
| 4Dh             | Reserved                                                                                                    |  |
| 4Eh             | 1 Program MTRR of M1 CPU                                                                                                    |  |
|                 | <ul> <li>Initialize L2 cache for P6 class CPU &amp; program CPU with proper cacheable range</li> <li>Initialize the APIC for P6 class CPU</li> <li>On MP platform, adjust the cacheable range to smaller one in case the</li> </ul> |  |
| 451             | cacheable ranges between each CPU are not identical                                                                                                    |  |
| 4Fh             | Reserved                                                                                                    |  |
| 50h             | Initialize the USB Keyboard & Mouse                                                                                                    |  |

Chapter 4 63

| POST Code (Hex) | POST Routine Description                                                                                                    |  |
|-----------------|----------------------------------------------------------------------------------------------------|--|
| 51h             | Reserved                                                                                                    |  |
| 52h             | Test all memory (clear all extended memory to 0)                                                                                                    |  |
| 53h             | Clear password according to H/W jumper (Optional)                                                                                                    |  |
| 54h             | Reserved                                                                                                    |  |
| 55h             | Display number of processors (multi-processor platform)                                                                                                    |  |
| 56h             | Reserved                                                                                                    |  |
| 57h             | 1 Display PnP logo 2 Early ISA PnP initialization ☐ Assign CSN to every ISA PnP device                                                                            |  |
| 58h             | Reserved                                                                                                    |  |
| 59h             | Initialize the combined Trend Anti-Virus code                                                                                                    |  |
| 5Ah             | Reserved                                                                                                    |  |
| 5Bh             | (Optional Feature) Show message for entering AWDFLASH.EXE from FDD                                                                                                |  |
| 5Ch             | Reserved                                                                                                    |  |
| 5Dh             | Initialize Init_Onboard_Super_IO     Initialize Init_Onbaord_AUDIO                                                                                                |  |
| 5Eh             | Reserved                                                                                                    |  |
| 5Fh             | Reserved                                                                                                    |  |
| 60h             | Okay to enter Setup utility; i.e. not until this POST stage can users enter the CMOS setup utility.                                                               |  |
| 6 h             | Reserved                                                                                                    |  |
| 6 h             | Reserved                                                                                                    |  |
| 6 h             | Reset keyboard if Early_Reset_KB is not defined                                                                                                    |  |
| 6 h             | Reserved                                                                                                    |  |
| 6 h             | Initialize PS/2 Mouse                                                                                                    |  |
| 6h              | Reserved                                                                                                    |  |
| 67h             | Prepare memory size information for function call: INT 15h ax=E820h                                                                                               |  |
| 68h             | Reserved                                                                                                    |  |
| 69h             | Turn on L2 cache                                                                                                    |  |
| 6Ah             | Reserved                                                                                                    |  |
| 6Bh             | Program chipset registers according to items described in Setup & Autoconfiguration table.                                                                        |  |
| 6Ch             | Reserved                                                                                                    |  |
| 6Dh             | <ol> <li>Assign resources to all ISA PnP devices.</li> <li>Auto assign ports to onboard COM ports if the corresponding item in Setup is set to "AUTO".</li> </ol> |  |
| 6Eh             | Reserved                                                                                                    |  |
| 6Fh             | Initialize floppy controller     Set up floppy related fields in 40:hardware                                                                                      |  |
| 70h             | Reserved                                                                                                    |  |
| 71h             | Reserved                                                                                                    |  |
| 72h             | Reserved                                                                                                    |  |
| 73h             | Reserved                                                                                                    |  |
| 74h             | Reserved                                                                                                    |  |
| / <del> </del>  | Reserved                                                                                                    |  |

| POST Code (Hex)   | POST Routine Description                                                                           |
|-------------------|----------------------------------------------------------------------------------------------------|
| 76h               | (Optional Feature) Enter AWDFLASH.EXE if: -AWDFLASH.EXE is found in floppy driveALT+F2 is pressed. |
| 77h               | Detect serial ports & parallel ports                                                               |
| 78h               | Reserved                                                                                           |
| 79h               | Reserved                                                                                           |
| 7Ah               | Detect & install co-processor                                                                      |
| 7Bh               | Reserved                                                                                           |
| 7Ch               | Init HDD write protect                                                                             |
| 7Dh               | Reserved                                                                                           |
| 7Eh               | Reserved                                                                                           |
| 7Fh               | Switch back to text mode if full screen logo is supported.                                         |
|                   | ☐ If errors occur, report errors & wait for keys                                                   |
|                   | ☐ If no errors occur or F1 key is pressed to continue:                                             |
|                   | ☐ Clear EPA or customization logo                                                                  |
| 80h               | Reserved                                                                                           |
| 81h               | Reserved                                                                                           |
| E8POST.ASM starts |                                                                                                    |
| 82h               | 1 Call chipset power management hook                                                               |
|                   | 2 Recover the text fond used by EPA logo (not for full screen logo)                                |
|                   | 3 If password is set, ask for password                                                             |
| 83h               | Save all data in stack back to CMOS                                                                |
| 84h               | Initialize ISA PnP boot devices                                                                    |
| 85h               | 1 USB final Initialization                                                                         |
|                   | 2 Switch screen back to text mode                                                                  |
| 86h               | Reserved                                                                                           |
| 87h               | NET PC: Build SYSID Structure                                                                      |
| 88h               | Reserved                                                                                           |
| 89h               | 1 Assign IRQs to PCI devices                                                                       |
|                   | 2 Set up ACPI table at top of the memory                                                           |
| 8Ah               | Reserved                                                                                           |
| 8Bh               | 1 Invoke all ISA adapter ROMs                                                                      |
|                   | 2 Invoke all PCI ROMs (except VGA)                                                                 |
| 8Ch               | Reserved                                                                                           |
| 8Dh               | 1 Enable/Disable Parity Check according to CMOS setup                                              |
|                   | 2 APM Initialization                                                                               |
| 8Eh               | Reserved                                                                                           |
| 8Fh               | Clear noise of IRQs                                                                                |
| 90h               | Reserved                                                                                           |
| 91h               | Reserved                                                                                           |
| 92h               | Reserved                                                                                           |
| 93h               | Read HDD boot sector information for Trend Anti-Virus code                                         |
|                   | <u>l</u>                                                                                           |

Chapter 4 65

| POST Code (Hex) | POST Routine Description                |
|-----------------|-----------------------------------------|
| 94h             | 1 Enable L2 cache                       |
|                 | 2 Program Daylight Saving               |
|                 | 3 Program boot up speed                 |
|                 | 4 Chipset final initialization          |
|                 | 5 Power management final initialization |
|                 | 6 Clear screen & display summary table  |
|                 | 7 Program K6 write allocation           |
|                 | 8 Program P6 class write combining      |
| 95h             | Update keyboard LED & typematic rate    |
| 96h             | 1 Build MP table                        |
|                 | 2 Build & update ESCD                   |
|                 | 3 Set CMOS century to 20h or 19h        |
|                 | 4 Load CMOS time into DOS timer tick    |
|                 | 5 Build MSIRQ routing table             |
| FFh             | Boot attempt (INT 19h)                  |

# **Online Support Information**

This section describes online technical support services available to help you repair the desktop computer.

If you are a distributor, dealer, ASP or TPM, please refer your technical queries to your local Acer branch office. Acer Branch Offices and Regional Business Units may access our website at <a href="http://global.acer.com/support/index">http://global.acer.com/support/index</a>. However some information sources will require a user ID and password. These can be obtained directly from Acer CSD Taiwan.

Acer's Website offers you convenient and valuable support resources whenever you need them.

In the Support & Downloads tab you can download information materials for all of Acer notebook, desktop and server models including:

|                       | Service guides for all models                                                                                                    |
|-----------------------|----------------------------------------------------------------------------------------------------|
|                       | User's manuals                                                                                                    |
|                       | Training materials                                                                                                    |
|                       | BIOS updates                                                                                                    |
|                       | Software utilities                                                                                                    |
|                       | Spare parts lists                                                                                                    |
|                       | Technical Announcement Bulletins (TABs)                                                                                                    |
| For these pmaterials. | purposes, we have included an Acrobat File to facilitate a hassle-free downloading of our technical                                                                                                    |
| The followi           | ng are also available in the Support & Downloads tab:                                                                                                    |
|                       | Detailed information on Acer's International Traveler's Warranty (ITW)                                                                                                    |
|                       | Returned material authorization procedures                                                                                                    |
|                       | An overview of all the support services we offer, accompanied by a list of telephone, fax, and email contacts for all your technical queries.                                                                                                    |
| 14/                   | and believe from the continuous and income and income a |

We are always looking for ways to optimize and improve our services, so if you have any suggestions or comments, please do not hesitate to communicate these to us.

Chapter 4 67

# System Block Diagram and Board Layout

# System Block Diagram

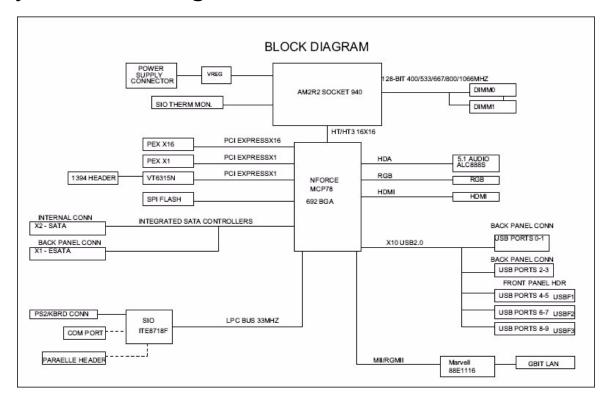

Chapter 5 69

# **Board Layout**

## Mainboard

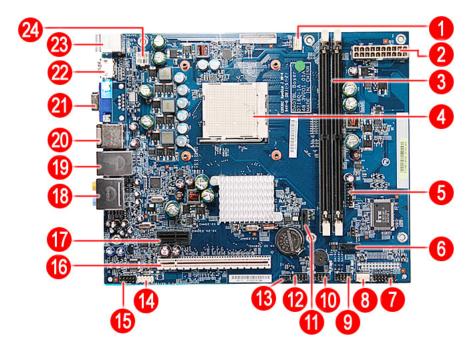

| No | Code        | Description                   | No | Code    | Description                                                                                                    |
|----|-------------|-------------------------------|----|---------|----------------------------------------------------------------------------------------------------|
| 1  | CPUFAN1     | Processor fan cable connector | 13 | JBIOS1  | Clear CMOS jumper                                                                                               |
| 2  | PWR2        | 24-pin ATX power connector    | 14 | FIREH1  | IEEE 1394 connector                                                                                             |
| 3  | DIMM1 and 2 | System memory slots           | 15 | AUDIOF1 | Front audio connector                                                                                           |
| 4  | UI          | Processor socket              | 16 | PCIEX16 | PCI Express x16 slot                                                                                            |
| 5  | DEBUGH1     | Debug connector               | 17 | PCIEX1  | PCI Express x1 slot                                                                                             |
| 6  | SATA2       | SATA 2 data cable connector   | 18 |         | Top: Line-out and line-in jack and rear speaker and center speaker jack Bottom: Microphone port and S/PDIF port |
| 7  | LEDH1       | LED cable connector           | 19 |         | Top: Gigabit LAN port<br>Bottom: USB ports                                                                      |
| 8  | SYSFAN1     | System fan cable connector    | 20 |         | Top: USB ports<br>Bottom: eSATA port                                                                            |
| 9  | USBF3       | Front USB connectors          | 21 |         | VGA port                                                                                                    |
| 10 | USBF2       |                               | 22 |         | HDMI port                                                                                                    |
| 11 | SATA1       | SATA 1 data cable connector   | 23 |         | Top: PS2 Mouse Port<br>Bottom: PS2 Keyboard Port                                                                |
| 12 | USBF1       | Front USB connector           | 24 | PWR1    | 8-pin ATX power connector                                                                                       |

# **System Jumpers**

| Name             | Location | Default | Settings           |
|------------------|----------|---------|--------------------|
| Clear CMOS/NVRAM | JBIOS1   | 1-2     | Normal (default)   |
|                  |          | 2-3     | Clear CMOS         |
| SKU selection    | GPIOH1   | 1-2     | SSID = 0153 AX1200 |
|                  |          | 2-3     | SSID = 0157 AX3200 |

Chapter 5 71

# FRU (Field Replaceable Unit) List

This chapter offers the FRU (Field Replaceable Unit) list in global configuration of the Aspire ASX1200/ ASX3200 desktop computer. Refer to this chapter whenever ordering the parts to repair or for RMA (Return Merchandise Authorization).

#### NOTES:

- □ When ordering FRU parts, check the most up-to-date information available on your regional web or channel. For whatever reasons a part number is changed, it will NOT be noted on the printed Service Guide. For Acer authorized service providers, your Acer office may have a different part number code from those given in the FRU list of this printed Service Guide. You MUST use the local FRU list provided by your regional Acer office to order FRU parts for service.
- ☐ To scrap or to return the defective parts, follow the local government ordinance or regulations on how to dispose it properly, or follow the rules set by your regional Acer office on how to return it.
- This document will be updated as more information about the FRU list becomes available.

# Aspire ASX1200/ ASX3200 Exploded Diagram

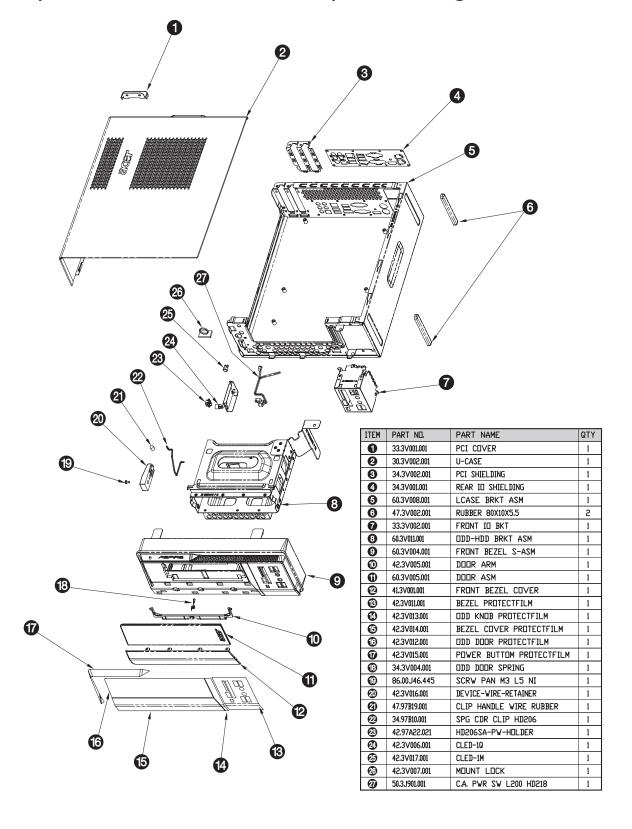

# Aspire ASX1200/ ASX3200 FRU List (81.3V001.010G)

| Component                        | QTY Part Name Description |                                                                                   | Acer<br>Part Number               |              |  |  |  |
|----------------------------------|---------------------------|-----------------------------------------------------------------------------------|-----------------------------------|--------------|--|--|--|
| Board                            |                           |                                                                                   |                                   |              |  |  |  |
| Front I/O board                  | 1                         | FRONT I/O BOARD                                                                   | DA078L/BOXER FRONT I/O BD<br>MRP  | 55.SAR01.001 |  |  |  |
| Card reader board                | 1                         | CARD READER BOARD                                                                 | DA078L/BOXER CARD READER<br>MRP   | 55.SAR01.002 |  |  |  |
| Modem card                       | 1                         | MODEM CARD LITE-ON D-<br>1156E#A10A LOW-PROFILE PCI-E<br>56K V.92                 | MODEM 56K ATX LSI UNIVERSAL<br>(P | FX.10100.003 |  |  |  |
| TV tuner card                    | 1                         | TV TUNNER CARD YUAN PE585QA PCI-E HYBRID S/W MPEG (ATSC+NTSC) W/LP BRKT           | TV TUNER CARD PE585QA PCI-E<br>HY | TU.10500.010 |  |  |  |
|                                  | 1                         | TV TUNNER CARD HAUPPAUGE<br>HVR-1200 PCIE HYBRID DVB-T S/<br>W ENCORDER W/LP BRKT | HAUPPAGUE WIN-TV HVR-1200<br>PCIE | TU.10500.011 |  |  |  |
| VGA card                         | 1                         | VGA CARD PC PARTNER<br>GEFORCE 8400 256MB DDRII<br>VGA+TVO+DVI PAL W/LP BRK LF    | VGA CARD GEFORCE 8400 256MB       | VG.PC84L.013 |  |  |  |
|                                  | 1                         | VGA CARD PC PARTNER<br>GEFORCE 8400 256MB DDRII<br>VGA+TVO+DVI NTSC W/LP BRK LF   | VGA CARD GEFORCE 8400 256MB       | VG.PC84L.014 |  |  |  |
| Cable                            |                           |                                                                                   |                                   |              |  |  |  |
| Card reader (1394)               | 1                         | CARD READER CABLE                                                                 | C.A. 1394 BOXER VSO               | 50.SAR01.001 |  |  |  |
| USB board cable                  | 1                         | USB BOARD CABLE                                                                   | C.A. USB BOXER VSO                | 50.SAR01.002 |  |  |  |
| Audio board cable                | 1                         | AUDIO BOARD CABLE                                                                 | C.A. AUDIO BOXER VSO              | 50.SAR01.003 |  |  |  |
| SATA ODD cable                   | 1                         | SATA ODD CABLE (SHORT)                                                            | C.A. SATA ODD BOXER VSO           | 50.SAR01.004 |  |  |  |
| SATA HDD - MB                    | 1                         | SATA HDD CABLE (LONG)                                                             | C.A. SATA HDD BOXER VSO           | 50.SAR01.005 |  |  |  |
| Power board and LED board cable  | 2                         | POWER BOARD&LED BOARD CABLE                                                       | C.A. LED-SWITCH BOXER VSO         | 50.SAR01.006 |  |  |  |
| Case/Cover/Bracket               | Assem                     | bly                                                                               |                                   |              |  |  |  |
| Front bezel                      | 1                         | FRONT BEZEL WITH NAME PLATE                                                       | ASSY FRONT-BEZEL-ASM<br>BOXER95   | 60.SAR01.001 |  |  |  |
| Upper case                       | 1                         | UPPER CASE                                                                        | ASSY DOOR BOXER95                 | 60.SAR01.002 |  |  |  |
| Chassis with power and LED cable | 1                         | CHASSIS WITH POWER & LED CABLE                                                    | ASSY MAIN-CHASSIS BOXER95         | 60.SAR01.003 |  |  |  |
| I/O dummy cover bracket          | 1                         | IO DUMMY COVER BRACKET                                                            | BRKT F-IO BOXER95                 | 33.SAR01.001 |  |  |  |
| I/O holder                       | 1                         | IO HOLDER                                                                         | SHIELDING REAR IO BOXER95         | 33.SAR01.002 |  |  |  |
| HDD and ODD cover bracket        | 1                         | HDD&ODD COVER BRACKET                                                             | ASSY BRKT-ODD-HDD                 | 33.SAR01.003 |  |  |  |
| CPU                              |                           |                                                                                   |                                   |              |  |  |  |
| Athlon 64 X2, 65W                | 1                         | CPU AMD 2.5G ADO4850IAA5DO<br>ATHLON                                              | IC CPU ATHLON 4850E 2.5G G2       | KC.AE002.485 |  |  |  |
|                                  | 1                         | CPU AMD 2.2G ADO4200IAA5DO<br>ATHLON64*2                                          | IC CPU ATHLON64*2 4200+ 2.2G      | KC.A4202.X2Z |  |  |  |
|                                  | 1                         | CPU AMD 2.3G ADO4400IAA5DO<br>ATHLON64*2                                          | IC CPU ATHLON64*2 4400+ 2.3G      | KC.A4402.X2Z |  |  |  |

| Component                  | QTY | Part Name                                       | Description                    | Acer<br>Part Number |
|----------------------------|-----|-------------------------------------------------|--------------------------------|---------------------|
| Athlon 64 X2, 65W          | 1   | CPU AMD 2.4G ADO4600IAA5DO<br>ATHLON64*2        | IC CPU ATHLON64*2 4600+ 2.4G   | KC.A4602.X2Z        |
|                            | 1   | CPU AMD 2.5G G2<br>ADO4800IAA5DO ATHLON64*2     | IC CPU ATHLON64*2 4800+ G2     | KC.A4802.X2Z        |
|                            | 1   | CPU AMD 2.6G ADO5000IAA5DO<br>ATHLON64*2        | IC CPU ATHLON64*2 5000+ 2.6G   | KC.A5002.X2Z        |
|                            | 1   | CPU AMD 2.7G G2<br>ADO5200IAA5DO ATHLON64*2     | IC CPU ATHLON64*2 5200+ G2     | KC.A5202.X2Z        |
|                            | 1   | CPU AMD 2.8G ADO5600IAA5DO<br>ATHLON64*2        | IC CPU ATHLON64*2 5600+ 2.8G   | KC.A5602.X2Z        |
| Athlon X2, 45W             | 1   | CPU AMD 2.9G ADH2300IAA5DO<br>ATHLON64*2        | IC CPU ATHLON64*2 BE-2300 1.9G | KC.ABZ02.230        |
|                            | 1   | CPU AMD 2.1G ADH2350IAA5DO<br>ATHLON64*2        | IC CPU ATHLON64*2 BE-2350 2.1G | KC.ABZ02.235        |
|                            | 1   | CPU AMD 2.3G ADH2400IAA5DO<br>ATHLON64*2        | IC CPU ATHLON64*2 BE-2400 2.3G | KC.ABZ02.240        |
| Athlon, 45W                | 1   | CPU AMD 2.7G G2<br>ADH1640IAA4DP ATHLON LE-1640 | IC CPU ATHLON LE-1640 2.7G G2  | KC.ALE02.164        |
|                            | 1   | CPU AMD 2.8G G2<br>ADH1660IAA4DP ATHLON LE-1660 | IC CPU ATHLON LE-1660 2.8G G2  | KC.ALE02.166        |
|                            | 1   | CPU AMD 2.2G ADA4000IAA4DH<br>ATHLON LE-1600    | IC CPU ATHLON LE-1600 2.2G     | KC.ALF02.160        |
|                            | 1   | CPU AMD 2.4G ADH1620IAA5DH<br>ATHLON LE-1620    | IC CPU ATHLON LE-1620 2.4G     | KC.ALF02.162        |
| Phenom,Quad<br>Core, 65W   | 1   | CPU AMD 1.8G HD91000BJ4BGD<br>PHENOM 9100E      | IC CPU PHENOM 9100E 1.8G       | KC.PHE02.910        |
|                            | 1   | CPU AMD 1.8G HD91500BJ4BGD<br>PHENOM 9150E      | IC CPU PHENOM 9150E 1.8G       | KC.PHE02.915        |
| Phenom,Triple<br>Core, 89W | 1   | CPU AMD 2.1G HD8400WCJ3BGD<br>PHENOM 8400       | IC CPU PHENOM 8400 2.1G        | KC.PHN02.840        |
|                            | 1   | CPU AMD 2.1G HD8450WCJ3BGD<br>PHENOM 8450       | IC CPU PHENOM 8450 2.1G        | KC.PHN02.845        |
|                            | 1   | CPU AMD 2.3G HD8600WCJ3BGD<br>PHENOM 8600       | IC CPU PHENOM 8600 2.3G        | KC.PHN02.860        |
|                            | 1   | CPU AMD 2.3G HD8650WCJ3BGD<br>PHENOM 8650       | IC CPU PHENOM 8650 2.3G        | KC.PHN02.865        |
|                            | 1   | CPU AMD 2.5G HD8700WCJ3BGD<br>PHENOM 8700       | IC CPU PHENOM 8700 2.5G        | KC.PHN02.870        |
|                            | 1   | CPU AMD 2.4G HD8750WCJ3BGD<br>PHENOM 8750       | IC CPU PHENOM 8750 2.4G        | KC.PHN02.875        |
| Phenom,Quad<br>Core, 95W   | 1   | CPU AMD 2.2G HD9500WCJ4BGD<br>PHENOM 9500       | IC CPU PHENOM 9500 2.2G        | KC.PHN02.950        |
|                            | 1   | CPU AMD 2.2G HD9550WCJ4BGD<br>PHENOM 9550       | IC CPU PHENOM 9550 2.2G        | KC.PHN02.955        |
|                            | 1   | CPU AMD 2.4G HD9600WCJ4BGD<br>PHENOM 9600       | IC CPU PHENOM 9600 2.4G        | KC.PHN02.960        |
|                            | 1   | CPU AMD 2.3G HD9650WCJ4BGD<br>PHENOM 9650       | IC CPU PHENOM 9650 2.3G        | KC.PHN02.965        |
|                            | 1   | CPU AMD 2.4G HD9750WCJ4BGD<br>PHENOM 9750       | IC CPU PHENOM 9750 2.4G        | KC.PHU02.975        |

| Component       | QTY | Part Name                                                                  | Description                        | Acer<br>Part Number |
|-----------------|-----|----------------------------------------------------------------------------|------------------------------------|---------------------|
| Sempron, 45W    | 1   | CPU AMD 2.2G SDH1250IAA4DP<br>SEMPRON LE-1250                              | IC CPU SEMPRON LE-1250 2.2G        | KC.SLE02.125        |
|                 | 1   | CPU AMD 2.5G G2<br>SDH1300IAA4DP SEMPRON LE-<br>1300                       | IC CPU SEMPRON LE-1300 2.5G<br>G2  | KC.SLE02.130        |
| Optical drive   |     |                                                                            |                                    |                     |
| DVD-RW drive    | 1   | DVD-RW DRIVE BD 4X HLDS<br>GGW-H20N LF BLACK BEZEL<br>SATA                 | BD-R HLDS GGW-H20N BOXER           | KU.0040D.012        |
|                 | 1   | DVD-RW DRIVE SUPER MULTI 16X<br>PHILIPS DH-16A3S LF BLACK<br>BEZEL SATA    | SUPER MULTI SATA DH-16A3S<br>BOXE  | KU.01609.005        |
|                 | 1   | DVD-RW DRIVE SUPER MULTI 16X<br>HLDS GH15N LF BLACK BEZEL<br>SATA          | SUPER MULTI SATA GH-15N<br>BOXER   | KU.0160D.034        |
|                 | 1   | DVD-RW DRIVE SUPER MULTI 16X<br>SONY AD-7170S LF SATA                      | S-MUL SATA SONY/AD-7170S<br>OSCAR  | KU.0160E.001        |
|                 | 1   | DVD-RW DRIVE BD 4X HLDS GGC-<br>H20N LF BALCK BEZEL SATA                   | BD 4X HLDS GGC-H20N BOXER          | KV.0040D.001        |
|                 | 1   | DVD-ROM DRIVE 16X PHIPLIS DH-<br>16D2S LF W/O BEZEL SATA                   | DVDROM SATA PLDS/DH-16D2S<br>OSCA  | KV.01609.003        |
|                 | 1   | DVD-ROM DRIVE 16X HLDS GDR-<br>H20N LF BALCK BEZEL SATA                    | DVDROM SATA HLDS/GDR-H20N<br>PERS  | KV.0160D.014        |
| Hard disk drive |     |                                                                            |                                    |                     |
| 160 GB          | 1   | HDD 160GB 3.5" 7200RPM SATA II<br>HGST HDS721616PLA380 LF F/<br>W:BEA      | HGST 160GB SATA 8MB 7200 NCQ       | KH.16007.017        |
|                 | 1   | HDD 160GB 3.5" 7200RPM SATA II<br>SEAGATE ST3160815AS LF F/<br>W:3.AAE     | HDD 160GB SGT ST3160815AS          | KH.16001.030        |
| 250 GB          | 1   | HDD 250GB SEAGATE<br>ST3250310AS                                           | HDD 250GB SEAGATE<br>ST3250310AS   | KH.25001.010        |
|                 | 1   | HDD 250GB 3.5" 7200RPM SATA II<br>HGST HDP725025GLA380 LF F/<br>W:52A      | HDD 250GB HGST<br>HDP725025GLA380  | KH.25007.012        |
| 320 GB          | 1   | HDD 320GB 3.5" 7200RPM SATA II<br>SEAGATE ST3320820AS LF F/<br>W:3.AAD     | HDD SEAGATE 320GB<br>ST3320820AS   | KH.32001.007        |
|                 | 1   | HDD 320GB SATA HGST<br>HDP725032GLA380                                     | HDD 320GB HGST<br>HDP725032GLA380  | KH.32007.003        |
|                 | 1   | HDD 320GB 3.5" 7200RPM SATA<br>WD WD3200AAJS-22VWA0 LF F/<br>W:12.01B02    | HDD 320GB WD WD3200AAJS-<br>22VWA0 | KH.32008.012        |
| 500 GB          | 1   | HDD 500GB 3.5" 7200RPM SATA II<br>SEAGATE ST3500830AS LF F/<br>W:3AAD      | HDD 500GB SGT SATA<br>ST3500830AS  | KH.50001.004        |
|                 | 1   | HDD 500GB 3.5" 7200RPM SATA II<br>HGST HDP725050GLA380 LF F/<br>W:52A      | HDD 500GB HGST<br>HDP725050GLA380  | KH.50007.003        |
|                 | 1   | HDD 500G 3.5" 7200RPM SATA II<br>WD WD5000AAJS-22YFAO LF F/<br>W:12.01C02  | HDD 500GB WD WD5000AAJS-<br>22YFAO | KH.50008.005        |
|                 | 1   | HDD 500GB 3.5" 7200RPM SATA II<br>WD WD5000AAJS-22A8B0 LF F/<br>W:01.03A01 | HDD 500GB WD5000AAJS-22A8B0        | KH.50008.009        |

| Component | QTY | Part Name                                                                   | Description                        | Acer<br>Part Number |
|-----------|-----|-----------------------------------------------------------------------------|------------------------------------|---------------------|
| 640 GB    | 1   | HDD 640GB 3.5" 7200RPM SATA II<br>WD WD6400AAKS-22A7B0 LF F/<br>W:01.03B01  | HDD 640GB WD WD6400AAKS-<br>22A7B0 | KH.64008.001        |
| 750 GB    | 1   | HDD 750GB 3.5" 7200RPM SATA II<br>SEAGATE ST3750840AS LF F/<br>W:3.AAD      | SEAGATE 750G SATA 8MB 7200<br>NCQ  | KH.75001.003        |
|           | 1   | HDD 750GB 3.5" 7200RPM SATA II<br>HGST HDS721075KLA330 LF F/<br>W:70M       | HGST 750GB SATA 8MB 7200 NCQ       | KH.75007.001        |
|           | 1   | HDD 750GB 3.5" 7200RPM SATA II<br>WD WD7500AAKS-22RBA0 LF F/<br>W:30.04G30  | HDD WD 750GB SATA 8MB 7200<br>NCQ  | KH.75008.001        |
| 1 TB      | 1   | HDD 1000GB 3.5" 7200RPM SATA II<br>HGST HDS721010KLA330 LF F/<br>W:70M      | HDD HGST 1TB SATA 8MB 7200<br>NCQ  | KH.01K07.001        |
| Heat sink |     |                                                                             |                                    |                     |
|           | 1   | CPU COOLER WITH FAN LGA775<br>TMDC6 (TMD06 W/O FAN DUCT)                    | ASSY COOLER LGA775 ATX             | HI.10800.012        |
| Keyboard  |     |                                                                             |                                    |                     |
|           | 1   | KEYBOARD PS2 104KEY<br>CHICONY KB-07593US2552V<br>US2552V US BLAC           | KB PS2 KB-07593US2552V US<br>BLAC  | KB.PS203.096        |
|           | 1   | KEYBOARD PS2 104KEY<br>CHICONY KB-07593RD2552V<br>TRADITIONAL CHINESE BLACK | KB PS2 KB-0759 T-CN BLACK 104K     | KB.PS203.097        |
|           | 1   | KEYBOARD PS2 104KEY<br>CHICONY KB-07593RE2552V<br>SIMPLE CHINESE BLACK      | KB PS2 KB-0759 S-CN BLACK 104K     | KB.PS203.098        |
|           | 1   | KEYBOARD PS2 104KEY<br>CHICONY KB-07593U42552V US-I<br>BLACK                | KB PS2 KB-0759 US-I BLACK 104K     | KB.PS203.099        |
|           | 1   | KEYBOARD PS2 104KEY<br>CHICONY KB-07593A02552V<br>ARABIC/ENGLISH            | KB PS2 KB-0759 ARABIC/ENGLISH      | KB.PS203.100        |
|           | 1   | KEYBOARD PS2 104KEY<br>CHICONY KB-07593T02552V THAI<br>BLACK                | KB PS2 KB-0759 THAI BLACK 104K     | KB.PS203.101        |
|           | 1   | KEYBOARD PS2 105KEY<br>CHICONY KB-07596E02552V<br>SPANISH BLACK             | KB PS2 KB-0759 SPANISH BLACK<br>1  | KB.PS203.102        |
|           | 1   | KEYBOARD PS2 105KEY<br>CHICONY KB-07596P02552V<br>PORTUGUESE BLACK          | KB PS2 KB-0759 PORTUGUESE<br>BLAC  | KB.PS203.103        |
|           | 1   | KEYBOARD PS2 105KEY<br>CHICONY KB-07596CA2552V<br>CANADA/FRENCH             | KB PS2 KB-0759 CA-FRENCH<br>BLACK  | KB.PS203.104        |
|           | 1   | KEYBOARD PS2 107KEY<br>CHICONY KB-07598PA2552V<br>BRAZILIAN PORTU           | KB PS2 KB-0759 BRAZILIAN<br>PORTU  | KB.PS203.105        |
|           | 1   | KEYBOARD PS2 109KEY<br>CHICONY KB-07590J02552V<br>JAPANESE BLACK            | KB PS2 KB-0759 JAPANESE<br>BLACK   | KB.PS203.106        |
|           | 1   | KEYBOARD PS2 105KEY<br>CHICONY KB-07596D12552V<br>GERMAN BLACK              | KB PS2 KB-0759 GERMAN BLACK<br>10  | KB.PS203.107        |

| Component | QTY | Part Name                                                         | Description                       | Acer<br>Part Number |
|-----------|-----|-------------------------------------------------------------------|-----------------------------------|---------------------|
| Keyboard  | 1   | KEYBOARD PS2 105KEY<br>CHICONY KB-07596I02552V<br>ITALIAN BLACK   | KB PS2 KB-0759 ITALIAN BLACK 1    | KB.PS203.108        |
|           | 1   | KEYBOARD PS2 105KEY<br>CHICONY KB-07596F12552V<br>FRENCH BLACK    | KB PS2 KB-0759 FRENCH<br>BLACK105 | KB.PS203.109        |
|           | 1   | KEYBOARD PS2 105KEY<br>CHIOCNY KB-07596S02552V<br>SWEDISH BLACK   | KB PS2 KB-0759 SWEDISH BLACK<br>1 | KB.PS203.110        |
|           | 1   | KEYBOARD PS2 105KEY<br>CHICONY KB-07596GB2552V UK<br>BLACK        | KB PS2 KB-0759 UK BLACK 105KS     | KB.PS203.111        |
|           | 1   | KEYBOARD PS2 105KEY<br>CHICONY KB-07596NL2552V<br>DUTCH BLACK     | KB PS2 KB-0759 DUTCH BLACK<br>105 | KB.PS203.112        |
|           | 1   | KEYBOARD PS2 105KEY<br>CHICONY KB-07596CH2552V<br>SWISS/G BLACK   | KB PS2 KB-0759 SWISS/G BLACK<br>1 | KB.PS203.113        |
|           | 1   | KEYBOARD PS2 105KEY<br>CHICONY KB-07596B02552V<br>BELGIUM BLACK   | KB PS2 KB-0759 BELGIUM BLACK<br>1 | KB.PS203.114        |
|           | 1   | KEYBOARD PS2 105KEY<br>CHICONY KB-07596IC2552V<br>ICELANDIC BLACK | KB PS2 KB-0759 ICELANDIC<br>BLACK | KB.PS203.115        |
|           | 1   | KEYBOARD PS2 105KEY<br>CHICONY KB-07596N02552V<br>NORWEGIAN BLACK | KB PS2 KB-0759 NORWEGIAN<br>BLACK | KB.PS203.116        |
|           | 1   | KEYBOARD PS2 104KEY<br>CHIOCNY KB-07593HB2552V<br>HEBREW BLACK    | KB PS2 KB-0759 HEBREW<br>BLACK104 | KB.PS203.117        |
|           | 1   | KEYBOARD PS2 105KEY<br>CHICONY KB-07596PL2552V<br>POLISH BLACK    | KB PS2 KB-0759 POLISH<br>BLACK105 | KB.PS203.118        |
|           | 1   | KEYBOARD PS2 105KEY<br>CHICONY KB-07596YU2552V<br>SLOVENIAN BLACK | KB PS2 KB-0759 SLOVENIAN<br>BLACK | KB.PS203.119        |
|           | 1   | KEYBOARD PS2 105KEY<br>CHICONY KB-07596CL2552V<br>SLOVAK BLACK    | KB PS2 KB-0759 SLOVAK<br>BLACK105 | KB.PS203.120        |
|           | 1   | KEYBOARD PS2 104KEY<br>CHICONY KB-07593S32552V<br>RUSSIAN BLACK   | KB PS2 KB-0759 RUSSIAN BLACK<br>1 | KB.PS203.121        |
|           | 1   | KEYBOARD PS2 105KEY<br>CHIOCNY KB-07596HU2552V<br>HUNGARIAN BLACK | KB PS2 KB-0759 HUNGARIAN<br>BLACK | KB.PS203.122        |
|           | 1   | KEYBOARD PS2 104KEY<br>CHICONY KB-07593GR2552V<br>GREEK BLACK     | KB PS2 KB-0759 GREEK BLACK<br>104 | KB.PS203.123        |
|           | 1   | KEYBOARD PS2 105KEY<br>CHICONY KB-07596DK2552V<br>DANISH BLACK    | KB PS2 KB-0759 DANISH<br>BLACK105 | KB.PS203.124        |
|           | 1   | KEYBOARD PS2 104KEY<br>CHICONY KB-07593C02552V<br>CZECH BLACK     | KB PS2 KB-0759 CZECH BLACK<br>104 | KB.PS203.125        |

| Component | QTY | Part Name                                                                  | Description                       | Acer<br>Part Number |
|-----------|-----|----------------------------------------------------------------------------|-----------------------------------|---------------------|
| Keyboard  | 1   | KEYBOARD PS2 105KEY<br>CHICONY KB-07596R02552V<br>ROMANIAN BLACK           | KB PS2 KB-0759 ROMANIAN<br>BLACK  | KB.PS203.126        |
|           | 1   | KEYBOARD PS2 105KEY<br>CHICONY KB-07596TF2552V<br>TURKISH BLACK            | KB PS2 KB-0759 TURKISH BLACK<br>1 | KB.PS203.127        |
|           | 1   | KEYBOARD PS2 105KEY<br>CHICONY KB-07596LA2552V<br>SPANISH LATIN            | KB PS2 KB-0759 SPANISH LATIN      | KB.PS203.128        |
|           | 1   | KEYBOARD PS2 105KEY<br>CHICONY KB-07596TQ2552V<br>TURKISH-Q BLACK          | KB PS2 KB-0759 TURKISH-Q<br>BLACK | KB.PS203.129        |
|           | 1   | KEYBOARD PS2 105KEY<br>CHICONY KB-07596AF2552V<br>ARABIC/FRENCH            | KB PS2 KB-0759 ARABIC/FRENCH<br>B | KB.PS203.130        |
|           | 1   | KEYBOARD USB 104KEY<br>CHICONY KU-07603US2552V<br>STANDARD WITH EKEY BLACK | KEYBOARD CHICONY KU-0760<br>USB S | KB.USB03.062        |
|           | 1   | KEYBOARD USB 104KEY<br>CHICONY KU-07603RD2552V T-CN<br>BLACK               | KB USB KU-0760 T-CN BLACK<br>104K | KB.USB03.063        |
|           | 1   | KEYBOARD USB 104KEY<br>CHICONY KU-07603RE2552V S-CN<br>BLACK               | KB USB KU-0760 S-CN BLACK<br>104K | KB.USB03.064        |
|           | 1   | KEYBOARD USB 104KEY<br>CHICONY KU-07603U42552V US<br>INTERNATIONAL BLACK   | KB USB KU-0760 US-I BLACK 104K    | KB.USB03.065        |
|           | 1   | KEYBOARD USB 104KEY CREATIX<br>KU-07603A02552V ARABIC/<br>ENGLISH          | KB USB KU-0760 ARABIC/<br>ENGLISH | KB.USB03.066        |
|           | 1   | KEYBOARD USB 104KEY<br>CHICONY KU-07603T02552V THAI<br>BLACK               | KB USB KU-0760 THAI BLACK<br>104K | KB.USB03.067        |
|           | 1   | KEYBOARD USB 105KEY<br>CHICONY KU-07606E02552V<br>SPANISH BLACK            | KB USB KU-0760 SPANISH BLACK<br>1 | KB.USB03.068        |
|           | 1   | KEYBOARD USB 105KEY<br>CHICONY KU-07606P02552V<br>PORTUGUESE BLAC          | KB USB KU-0760 PORTUGUESE<br>BLAC | KB.USB03.069        |
|           | 1   | KEYBOARD USB 105KEY<br>CHICONY KU-07606CA2552V<br>CANADIAN FRENCH BLACK    | KB USB KU-0760 CA-FRENCH<br>BLACK | KB.USB03.070        |
|           | 1   | KEYBOARD USB 107KEY<br>CHICONY KU-07608PA2552V<br>BRAZILIAN PORTU          | KB USB KU-0760 BRAZILIAN<br>PORTU | KB.USB03.071        |
|           | 1   | KEYBOARD USB 109KEY<br>CHICONY KU-07600J02552V<br>JAPANESE BLACK           | KB USB KU-0760 JAPANESE<br>BLACK  | KB.USB03.072        |
|           | 1   | KEYBOARD USB 105KEY<br>CHICONY KU-07606D12552V<br>GERMAN BLACK             | KB USB KU-0760 GERMAN BLACK<br>10 | KB.USB03.073        |
|           | 1   | KEYBOARD USB 105KEY<br>CHICONY KU-07606I02552V<br>ITALIAN BLACK            | KB USB KU-0760 ITALIAN BLACK 1    | KB.USB03.074        |

| Component | QTY | Part Name                                                         | Description                       | Acer<br>Part Number |
|-----------|-----|-------------------------------------------------------------------|-----------------------------------|---------------------|
| Keyboard  | 1   | KEYBOARD USB 105KEY<br>CHICONY KU-07606F12552V<br>FRENCH BLACK    | KB USB KU-0760 FRENCH BLACK<br>10 | KB.USB03.075        |
|           | 1   | KEYBOARD USB 105KEY<br>CHIOCNY KU-07606S02552V<br>SWEDISH BLACK   | KB USB KU-0760 SWEDISH BLACK<br>1 | KB.USB03.076        |
|           | 1   | KEYBOARD USB 105KEY<br>CHICONY KU-07606GB2552V UK<br>BLACK        | KB USB KU-0760 UK BLACK 105KS     | KB.USB03.077        |
|           | 1   | KEYBOARD USB 105KEY<br>CHICONY KU-07606NL2552V<br>DUTCH BLACK     | KB USB KU-0760 DUTCH BLACK<br>105 | KB.USB03.078        |
|           | 1   | KEYBOARD USB 105KEY<br>CHICONY KU-07606CH2552V<br>SWISS/G BLACK   | KB USB KU-0760 SWISS/G BLACK<br>1 | KB.USB03.079        |
|           | 1   | KEYBOARD USB 105KEY<br>CHICONY KU-07606B02552V<br>BELGIUM BLACK   | KB USB KU-0760 BELGIUM BLACK<br>1 | KB.USB03.080        |
|           | 1   | KEYBOARD USB 105KEY<br>CHICONY KU-07606IC2552V<br>ICELANDIC       | KB USB KU-0760 ICELANDIC<br>BLACK | KB.USB03.081        |
|           | 1   | KEYBOARD USB 105KEY<br>CHICONY KU-07606N02552V<br>NORWEGIAN BLACK | KB USB KU-0760 NORWEGIAN<br>BLACK | KB.USB03.082        |
|           | 1   | KEYBOARD USB 104KEY<br>CHIOCNY KU-07603HB2552V<br>HEBREW BLACK    | KB USB KU-0760 HEBREW BLACK<br>10 | KB.USB03.083        |
|           | 1   | KEYBOARD USB 105KEY<br>CHICONY KU-07606PL2552V<br>POLISH BLACK    | KB USB KU-0760 POLISH BLACK<br>10 | KB.USB03.084        |
|           | 1   | KEYBOARD USB 105KEY<br>CHICONY KU-07606YU2552V<br>SLOVENIAN BLACK | KB USB KU-0760 SLOVENIAN<br>BLACK | KB.USB03.085        |
|           | 1   | KEYBOARD USB 105KEY<br>CHICONY KU-07606CL2552V<br>SLOVAK BLACK    | KB USB KU-0760 SLOVAK BLACK<br>10 | KB.USB03.086        |
|           | 1   | KEYBOARD USB 104KEY<br>CHICONY KU-07603S32552V<br>RUSSIAN BLACK   | KB USB KU-0760 RUSSIAN BLACK<br>1 | KB.USB03.087        |
|           | 1   | KEYBOARD USB 105KEY<br>CHIOCNY KU-07606HU2552V<br>HUNGARIANBLACK  | KB USB KU-0760<br>HUNGARIANBLACK  | KB.USB03.088        |
|           | 1   | KEYBOARD USB 104KEY<br>CHICONY KU-07603GR2552V<br>GREEK BLACK     | KB USB KU-0760 GREEK BLACK<br>104 | KB.USB03.089        |
|           | 1   | KEYBOARD USB 105KEY<br>CHICONY KU-07606DK2552V<br>DANISH BLACK    | KB USB KU-0760 DANISH BLACK<br>10 | KB.USB03.090        |
|           | 1   | KEYBOARD USB 104KEY<br>CHICONY KU-07603C02552V<br>CZECH BLACK     | KB USB KU-0760 CZECH BLACK<br>104 | KB.USB03.091        |
|           | 1   | KEYBOARD USB 105KEY<br>CHICONY KU-07606R02552V<br>ROMANIAN BLACK  | KB USB KU-0760 ROMANIAN<br>BLACK  | KB.USB03.092        |

| Component    | QTY | Part Name                                                                | Description                        | Acer<br>Part Number |
|--------------|-----|--------------------------------------------------------------------------|------------------------------------|---------------------|
| Keyboard     | 1   | KEYBOARD USB 105KEY<br>CHICONY KU-07606TF2552V<br>TURKISH BLACK          | KB USB KU-0760 TURKISH BLACK<br>1  | KB.USB03.093        |
|              | 1   | KEYBOARD USB 105KEY<br>CHICONY KU-07606LA2552V<br>SPANISH TUALATIN INTEL | KB USB KU-0760 SPANISH LATIN B     | KB.USB03.094        |
|              | 1   | KEYBOARD USB 105KEY<br>CHICONY KU-07606TQ2552V<br>TURKISH-Q BLACK        | KB USB KU-0760 TURKISH-Q<br>BLACK  | KB.USB03.095        |
| Mainboard    |     |                                                                          |                                    |                     |
|              | 1   | MAINBOARD BOXER nVidia MCP78<br>W/1394 LF                                | MB WMCP78PV W/O SPDIF              | MB.SAR01.001        |
| Memory       |     |                                                                          |                                    |                     |
|              | 1   | SDIMM 1GB DDRII 667 UNIFOSA<br>GU341G0AJEPR6C2C4CE                       | DIMM 1G<br>GU341G0AJEPR6C2C4CE     | KN.1GB0H.008        |
|              | 1   | SDIMM 512MB DDRII 667 PROMOS<br>V916764K24QCFW-F5                        | DIMM 512M V916764K24QCFW-F5        | KN.5120M.005        |
|              | 1   | SDIMM 1GB DDRII 667 HYNIX<br>HYMP112U64CP8-Y5                            | DIMM 1G HYMP112U64CP8-Y5 LF        | KN.1GB0G.013        |
|              | 1   | SDIMM 2GB DDRII 667 MICRON<br>MT16HTF25664AY-667E1                       | DDR2 2GB MT16HFT25664AY-<br>667E1  | KN.2GB04.003        |
|              | 1   | SDIMM 512MB DDRII 667<br>TRANSCEND JM367Q643A-6                          | UNB. DIMM 512M JM367Q643A-6        | KN.5120F.005        |
| Mouse        |     |                                                                          |                                    |                     |
|              | 1   | LOGITECH 0810_USB OPTICAL<br>MOUSE USB M-UAY-ACR2                        | MOUSE USB OPT 910-000850<br>LOGI   | MS.11200.014        |
|              | 1   | LOGITECH 0810_PS2 OPTICAL<br>MOUSE PS2 M-SBR-ACR2                        | MOUSE PS2 OPT 910-000849 LOGI      | MS.11200.013        |
|              | 1   | LOGITECH USB OPTICAL<br>MOUSE,MUV-ACR1, LEAD-FREE,<br>W/STK LABEL        | MOUSE USB OPT MUV_ACR1<br>931196-  | MS.MUV01.005        |
| Power supply |     |                                                                          |                                    |                     |
|              | 1   | POWER SUPPLY 220W NON-PFC<br>115V/230V LITEON PS-5221-06A1-<br>ROHS      | SPS 220W NPFC 115V/230V<br>LITEON  | PY.2200B.001        |
|              | 1   | POWER SUPPLY 220W 115VAC/<br>230V NON-PFC DPS-220UB A                    | SPS 220W 115VAC/230V NPFC<br>DPS-  | PY.22009.002        |
|              | 1   | POWER SUPPLY 220W PFC 230V<br>DPS-220UB-1 A                              | SPS 220W PFC 230V DPS-220UB-       | PY.22009.003        |
|              | 1   | POWER SUPPLY 220W PFC 230V<br>LITEON PE-5221-08AP-ROHS                   | SPS 220W PFC 230V LITEON PE-<br>52 | PY.2200B.002        |
| Speaker      |     |                                                                          |                                    |                     |
|              | 1   | USB SPEAKER DXP 1007011-0G                                               | SPEAKER USB BLACK 1007011-0G       | SP.10600.010        |
| Screw        |     |                                                                          |                                    |                     |
|              | 16  | SCRW I NO6-32 L5 BZN                                                     | SCRW I NO6-32 L5 BZN               | 86.00J07.B60        |
|              |     | SCRW PAN #6-32 L6 NI BOXER<br>WZS                                        | SCRW PAN #6-32 L6 NI BOXER<br>WZS  | 86.00J44.C60        |
|              | 1   | SCRW PAN M3 L5 BZN                                                       | SCRW PAN M3 L5 BZN                 | 86.1A324.5R0        |
|              | 6   | SCREW FLAT #6-32*3/16 NI                                                 | SCREW FLAT #6-32*3/16 NI           | 86.5A5B6.012        |

# **Technical Specifications**

This section provides technical specifications for the system.

#### **Processor**

#### **AMD Athlon Processor**

| Item                      | Specification |           |           |      |
|---------------------------|---------------|-----------|-----------|------|
| Туре                      | AMD Athlon    |           |           |      |
| Model number              | LE-1600       | LE-1620   | LE-1640   | 1660 |
| Frequency (MHz)           | 2200          | 2400      | 2600      | 2800 |
| L2 cache size (KB)        | 1024          | 1024      | 1024      | _    |
| HyperTransport (MHz)      | 2000          | 2000      | 2000      | _    |
| Socket type               | AM2           | AM2       | AM2       | AM2  |
| Stepping                  | F3            | F3        | G2        | _    |
| Manufacturing tech (CMOS) | 90 nm SOI     | 90 nm SOI | 90 nm SOI | _    |
| Wattage (W)               | 45            | 45        | 45        | _    |
| System bus (MHz)          | 2000          | 2000      | _         | _    |

#### **AMD Athlon X2 Dual-Core Processor**

| Item                      | Specification           |                         |           |  |  |  |
|---------------------------|-------------------------|-------------------------|-----------|--|--|--|
| Туре                      | AMD Athlon X2 Dual-Core | AMD Athlon X2 Dual-Core |           |  |  |  |
| Model number              | BE-2300                 | BE-2350                 | BE-2400   |  |  |  |
| Frequency (MHz)           | 1900                    | 2100                    | 2300      |  |  |  |
| L2 cache size (KB)        | 512                     | 512                     | 512       |  |  |  |
| HyperTransport (MHz)      | 1000                    | 1000                    | 1000      |  |  |  |
| Socket type               | AM2                     | AM2                     | AM2       |  |  |  |
| Stepping                  | G1                      | G1                      | G2        |  |  |  |
| Manufacturing tech (CMOS) | 65 nm SOI               | 65 nm SOI               | 65 nm SOI |  |  |  |
| Wattage (W)               | 45                      | 45                      | 45        |  |  |  |
| System bus (MHz)          | 2000                    | 2000                    | 2000      |  |  |  |

### AMD Athlon X2 Dual-Core Processor

| Item                      | Specifica    | Specification |              |              |              |              |              |              |
|---------------------------|--------------|---------------|--------------|--------------|--------------|--------------|--------------|--------------|
| Туре                      | AMD Ath      | lon X2 Dua    | Il-Core      |              |              |              |              |              |
| Model number              | 4850e        | 4200+         | 4400+        | 4600+        | 4800+        | 5000+        | 5200+        | 5600+        |
| Frequency (MHz)           | 2100         | 2200          | 2300         | 2400         | 2500         | 2600         | 2700         | 2800         |
| L2 cache size (KB)        | 512          | 512           | 512          | 512          | 512          | 512          | 512          | 1024         |
| HyperTransport (MHz)      | _            | 2000          | 2000         | 1000         | 2000         | 2000         | 2000         | 2000         |
| Socket type               | AM2          | AM2           | AM2          | AM2          | AM2          | AM2          | AM2          | AM2          |
| Stepping                  | G2           | _             | _            | G2           | G2           | _            | G2           | F3           |
| Manufacturing tech (CMOS) | 65 nm<br>SOI | 65 nm<br>SOI  | 65 nm<br>SOI | 65 nm<br>SOI | 65 nm<br>SOI | 65 nm<br>SOI | 65 nm<br>SOI | 90 nm<br>SOI |
| Wattage (W)               | 45           | 65            | 65           | 65           | 65           | 65           | 65           | 89           |
| System bus (MHz)          | 2000         | 2000          | 2000         | 2000         | 2000         | 2000         | 2000         | 2000         |

### AMD Phenom X3 Triple-Core Processor

| Item                      | Specification | Specification  |       |           |      |       |  |
|---------------------------|---------------|----------------|-------|-----------|------|-------|--|
| Туре                      | AMD Phenor    | n X3 Triple-Co | re    |           |      |       |  |
| Model number              | 8400          | 8450           | 8600  | 8650      | 8700 | 8750  |  |
| Frequency (MHz)           | 2100          | 2100           | 2300  | 2300      | _    | 2400  |  |
| L2 cache size (KB)        | 512           | 512            | 512   | 512       | _    | 512   |  |
| HyperTransport (MHz)      | 1800          | 1800           | 1800  | 1800      | _    | 1800  |  |
| Socket type               | AM2+          | AM2+           | AM2+  | AM2       | AM2  | AM2   |  |
| Stepping                  | B2            | B3             | B2    | G2        | _    | B3    |  |
| Manufacturing tech (CMOS) | 65 nm         | 65 nm          | 65 nm | 65 nm SOI | _    | 65 nm |  |
| Wattage (W)               | 95            | 95             | 95    | 95        | _    | 95    |  |
| System bus (MHz)          | 3600          | 3600           | 3600  | 3600      | _    | 3600  |  |

#### AMD Phenom X4 Quad-Core Processor

| Item                      | Specificat | Specification |        |              |              |       |       |
|---------------------------|------------|---------------|--------|--------------|--------------|-------|-------|
| Туре                      | AMD Phen   | om X4 Quad    | d-Core |              |              |       |       |
| Model number              | 9100e      | 9150e         | 9500   | 9550         | 9600         | 9650  | 9750  |
| Frequency (MHz)           | 1800       | _             | 2200   | 2200         | 2300         | 2300  | 2400  |
| L2 cache size (KB)        | 512        | _             | 512    | 512          | 512          | 512   | 512   |
| HyperTransport<br>(MHz)   | 1600       | _             | 1800   | 1800         | 1800         | 1800  | 1800  |
| Socket type               | AM2+       | AM2+          | AM2+   | AM2+         | AM2+         | AM2+  | AM2+  |
| Stepping                  | B2         | _             | B2     | B3           | B3           | B3    | B3    |
| Manufacturing tech (CMOS) | 65 nm      | _             | 65 nm  | 65 nm<br>SOI | 65 nm<br>SOI | 65 nm | 65 nm |
| Wattage (W)               | 65         | _             | 95     | 95           | 95           | 95    | 95    |
| System bus (MHz)          | 3200       | _             | 3600   | 3600         | 3600         | 3600  | 3600  |

### **AMD Sempron Processor**

| Item                      | Specification |           |
|---------------------------|---------------|-----------|
| Туре                      | AMD Sempron   |           |
| Model number              | LE-1250       | LE-1300   |
| Frequency (MHz)           | 2200          | 2300      |
| L2 cache size (KB)        | 512           | 512       |
| HyperTransport (MHz)      | 800           | 800       |
| Socket type               | AM2           | AM2       |
| Stepping                  | G2            | G2        |
| Manufacturing tech (CMOS) | 65 nm SOI     | 65 nm SOI |
| Wattage (W)               | 45            | 45        |
| System bus (MHz)          | 1600          | _         |

## **System Board Major Chips**

| Item               | Specification                                 |
|--------------------|-----------------------------------------------|
| System core logic  | NVIDIA NForce MCP78 692 BGA                   |
| Storage controller | NVIDIA NForce MCP78 692 BGA                   |
| Video controller   | NVIDIA NForce MCP78 692 BGA                   |
| PCI controller     | NVIDIA NForce MCP78 692 BGA                   |
| LAN controller     | NVIDIA NForce MCP78 692 BGA + Marvell 88E1116 |

### **System Memory**

| Item             | Specification           | Specification         |                      |                          |                  |  |  |
|------------------|-------------------------|-----------------------|----------------------|--------------------------|------------------|--|--|
| Memory type      | DDR2-667/800            | registered DIMM       |                      |                          |                  |  |  |
| Organization     | ECC                     |                       |                      |                          |                  |  |  |
| Pin count        | 240                     |                       |                      |                          |                  |  |  |
| DIMM sockets     | 2                       |                       |                      |                          |                  |  |  |
| DIMM size        | 512 MB, 1 GB,           | or 2 GB               |                      |                          |                  |  |  |
| Minimum memory   | 512 MB                  |                       |                      |                          |                  |  |  |
| Maximum memory   | 2 GB                    | 2 GB                  |                      |                          |                  |  |  |
| Vendor           | Unifosa                 | Promos                | Hynix                | Micron                   | Transcend        |  |  |
| Model name       | GU341G0AJE<br>PR6C2C4CE | V916764K24Q<br>CFW-F5 | HYMP112U64<br>CP8-Y5 | MT16HTF256<br>64AY-667E1 | JM367Q643A<br>-6 |  |  |
| Туре             | DDR2                    | DDR2                  | DDR2                 | DDR2                     | DDR2             |  |  |
| DIMM size        |                         | 512 MB                | 2 GB                 | 2 GB                     | 512 MB           |  |  |
| DIMM speed (MHz) | 667                     | 667                   | 667                  | 667                      | 667              |  |  |
|                  | _                       | PC2-5300              | PC-5400              | _                        | _                |  |  |
| ECC or non-ECC   | _                       | Non-ECC               | Non-ECC              | Non-ECC                  | ECC              |  |  |
| Pin              | 240                     | •                     | •                    | •                        | •                |  |  |

## System BIOS

| Item           | Specification |
|----------------|---------------|
| BIOS vendor    | Pheonix       |
| BIOS version   | DA78LD02      |
| SMBIOS version | 2.4           |

### **PCI** Interface

| Item                   | Specification                 |
|------------------------|-------------------------------|
| PCI Express controller | NVIDIA NForce MCP78 692 BGA   |
| Number of slots        | One PCI Express x16 bus slots |
|                        | One PCI Express x 1 slot      |

### **Network Interface**

| Item                  | Specification                                 |
|-----------------------|-----------------------------------------------|
| LAN controller        | NVIDIA NForce MCP78 692 BGA + Marvell 88E1116 |
| Supports LAN protocol | 10/100/1000 Mbps                              |
| LAN connector type    | RJ45                                          |

### **SATA Interface**

| Item           | Specification                                           |
|----------------|---------------------------------------------------------|
| SAS controller | Embedded SATA controller                                |
| Connectors     | <ul><li>Two SATA ports</li><li>One eSATA port</li></ul> |

### **Keyboard and Input Devices**

| Item       | Specification                              |
|------------|--------------------------------------------|
| Controller | NVIDIA NForce MCP78 692 BGA + SIO ITE8718F |

### **Optical Drive**

#### BD-R

| Item       | Specification |          |
|------------|---------------|----------|
| Vendor     | HLDS          |          |
| Model name | GGW-H20N      | GGC-H20N |
| Drive type | BD-R          | BD-R     |

### BD-R

| Item               | Specification                                                                                                    |                                                                                                    |
|--------------------|----------------------------------------------------------------------------------------------------|----------------------------------------------------------------------------------------------------|
| Write Speed        | BD-R(SL) 2x, 4x CLV BD-R(DL)/BD-RE(SL/DL) 2x CLV DVD-R 2x, 4x CLV, 8x ZCLV DVD-R(DL) 2x, 4x CLV DVD-RW 2x, 4x CLV, 6x ZCLV DVD+R 2.4x, 4x CLV, 8x ZCLV DVD+R(DL) 2.4x, 4x CLV DVD+RW 2.4x, 4x, 6x CLV, 8x ZCLV CD-R 10x CLV, 16x CLV CD-RW 4x, 10x, 16x CLV                                                                                                    | DVD-RAM 5x PCAV DVD+R( DL) 4x CLV DVD+RW 8x ZCLV DVD+R 16x PCAV DVD-R( DL) 4x CLV DVD-RW 6x CLV DVD-R 16x PCAV CD-RW 24x ZCLV CD-R 40x PCAV |
| Read Speed         | BD-ROM(SL) 4x max. CAV BD-ROM(DL) 3.2x max. CAV BD-R(SL) 4x max. CAV BD-R(DL)/BD-RE(SL/DL) 3.2x max. CAV HD DVD-ROM(SL) 3x max. CAV HD DVD-ROM(DL) 2.4x max. CAV DVD-R/RW/ROM(SL/DL) 10x / 8x / 12x / 8x max. CAV DVD-R DL 6x max. CAV DVD-Video(CSS Compliant Disc) 6x max. (Single/Dual layer) CAV DVD+R/+RW 10x / 8x max. CAV DVD+R DL 6x max. CAV CD-R/RW/ROM 32x / 24x / 32x max. CAV CD-DA (DAE) 24x max. CAV | HD DVD 3x<br>BD 6x<br>DVD 16x<br>CD 40x                                                                                                    |
| Data Transfer Rate | BD-ROM 143.86 Mbits/s (4x) max<br>HD DVD-ROM 109.65 Mbits/s (3x)<br>max<br>DVD-ROM 16.62 Mbytes/s (12x) max<br>CD-ROM 4,800 Kbytes/s (32x) max                                                                                                    |                                                                                                    |
| Access Time        | BD-ROM 370 ms typ<br>HD DVD-ROM 340 ms typ<br>DVD-ROM 270 ms typ<br>CD-ROM 250 ms typ                                                                                                    | _                                                                                                    |
| Buffer Size        | 4 MB                                                                                                    | 4 MB                                                                                                    |
| Interface Type     | Serial ATA                                                                                                    | Serial ATA                                                                                                    |

### Super Multi

| Item        | Specification |             |                                                                                                    |
|-------------|---------------|-------------|----------------------------------------------------------------------------------------------------|
| Vendor      | HLDS          | Philips     | Sony                                                                                                    |
| Model name  | GH-15N        | DH-16A3S    | AD-7170S                                                                                                    |
| Drive type  | Super Multi   | Super Multi | Super Multi                                                                                                    |
| Write Speed |               | _           | DVD-R: 18x max. DVD<br>+R: 18x max. DVD-RW:<br>6x max. DVD +RW: 8x<br>max. DVD-R DL: 8x max.<br>DVD +R9: 8x max. DVD-<br>RAM: 12x max. CD-R:<br>48x max. CD-RW: 32x<br>max. |

### Super Multi

| Item               | Specification |            |                               |
|--------------------|---------------|------------|-------------------------------|
| Read Speed         | _             | _          | DVD: 16x max.<br>CD: 48x max. |
| Data Transfer Rate | _             | _          | _                             |
| Access Time        | _             | _          | DVD: 160 ms<br>CD: 140 ms     |
| Buffer Size        | 4 MB          | 4 MB       | _                             |
| Interface Type     | Serial ATA    | Serial ATA | Serial ATA                    |

### **DVD-ROM**

| Item               | Specification                                                                     |                                          |
|--------------------|-----------------------------------------------------------------------------------|------------------------------------------|
| Vendor             | HLDS                                                                              | PLDS                                     |
| Model name         | GDR-H20N                                                                          | DH-16D2S                                 |
| Drive type         | DVD-ROM                                                                           | DVD-ROM                                  |
| Write Speed        | _                                                                                 | _                                        |
| Read Speed         | CD-ROM Max 52x<br>DVD-ROM Max 16x                                                 | CD-RAm 5x<br>CD Max 48x<br>DVD Max 16x   |
| Data Transfer Rate | CD Max 7.8 Mbytes<br>DVD Max 22.1 Mbytes                                          | _                                        |
| Access Time        | (Random) CD 90 ms<br>(Random) DVD 100 ms<br>(Full) CD 140 ms<br>(Full) DVD 160 ms | CD 12 ms<br>DVD 140 ms<br>DVD-RAM 150 ms |
| Buffer Size        | 198KB with buffer under run prevention technology                                 | 198 KB                                   |
| Interface Type     | Serial ATA                                                                        | Serial ATA                               |